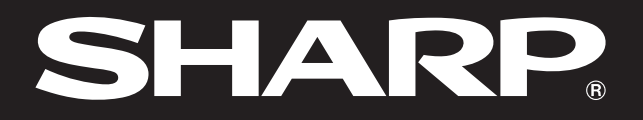

**SHARP** 

**Notevision** 

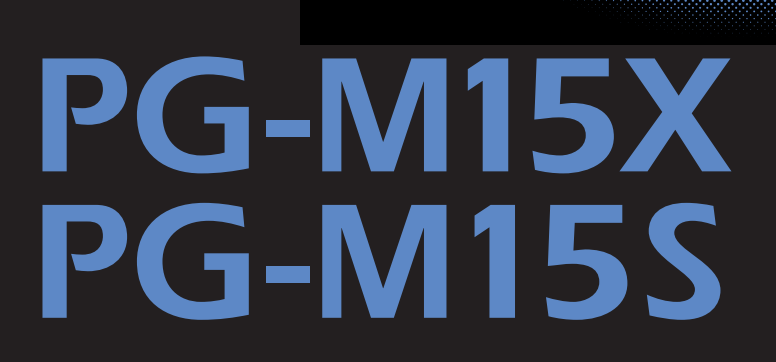

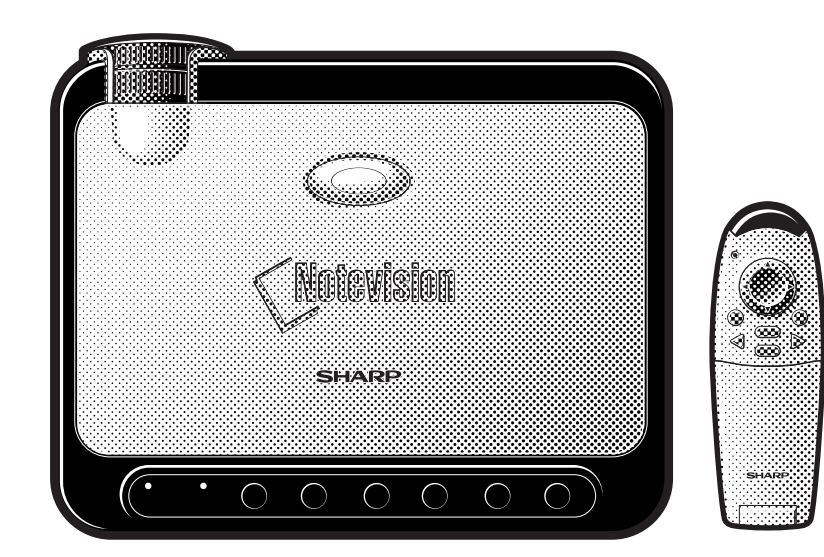

Dotevision

RS

图

 $\overline{F0}$ 

灵

 $\blacksquare$ 

 $\nabla$ 

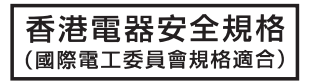

This equipment complies with the requirements of Directives 89/336/EEC and 73/23/EEC as amended by 93/68/ EEC.

Dieses Gerät entspricht den Anforderungen der EG-Richtlinien 89/336/EWG und 73/23/EWG mit Änderung 93/ 68/EWG.

Ce matériel répond aux exigences contenues dans les directives 89/336/CEE et 73/23/CEE modifiées par la directive 93/68/CEE.

Dit apparaat voldoet aan de eisen van de richtlijnen 89/336/EEG en 73/23/EEG, gewijzigd door 93/68/EEG.

Dette udstyr overholder kravene i direktiv nr. 89/336/EEC og 73/23/EEC med tillæg nr. 93/68/EEC.

Quest' apparecchio è conforme ai requisiti delle direttive 89/336/EEC e 73/23/EEC, come emendata dalla direttiva 93/68/EEC.

Η εγκατάσταση αυτή ανταποκρίνεται στις απαιτήσεις των οδηγιών της Ευρωπαϊκής Ενωσης 89/336/ΕΟΚ και 73/23/ΕΟΚ, όπως οι κανονισμοί αυτοί συμπληρώθηκαν από την οδηγία 93/68/ΕΟΚ.

Este equipamento obedece às exigências das directivas 89/336/CEE e 73/23/CEE, na sua versão corrigida pela directiva 93/68/CEE.

Este aparato satisface las exigencias de las Directivas 89/336/CEE y 73/23/CEE, modificadas por medio de la 93/68/CEE.

Denna utrustning uppfyller kraven enligt riktlinjerna 89/336/EEC och 73/23/EEC så som kompletteras av 93/68/ EEC.

Dette produktet oppfyller betingelsene i direktivene 89/336/EEC og 73/23/EEC i endringen 93/68/EEC.

Tämä laite täyttää direktiivien 89/336/EEC ja 73/23/EEC vaatimukset, joita on muutettu direktiivillä 93/68/EEC.

## **SPECIAL NOTE FOR USERS IN THE U.K.**

The mains lead of this product is fitted with a non-rewireable (moulded) plug incorporating a 3A fuse. Should the fuse need to be replaced, a BSI or ASTA approved BS 1362 fuse marked  $\overline{\heartsuit}$  or  $\overline{\Leftrightarrow}$  and of the same rating as above, which is also indicated on the pin face of the plug, must be used.

Always refit the fuse cover after replacing the fuse. Never use the plug without the fuse cover fitted. In the unlikely event of the socket outlet in your home not being compatible with the plug supplied, cut off the mains plug and fit an appropriate type.

### **DANGER:**

The fuse from the cut-off plug should be removed and the cut-off plug destroyed immediately and disposed of in a safe manner.

Under no circumstances should the cut-off plug be inserted elsewhere into a 3A socket outlet, as a serious electric shock may occur.

To fit an appropriate plug to the mains lead, follow the instructions below:

### **IMPORTANT:**

The wires in the mains lead are coloured in accordance with the following code:

Blue: Neutral

Brown: Live

As the colours of the wires in the mains lead of this product may not correspond with the coloured markings identifying the terminals in your plug, proceed as follows:

• The wire which is coloured blue must be connected to the plug terminal which is marked N or coloured black.

• The wire which is coloured brown must be connected to the plug terminal which is marked L or coloured red. Ensure that neither the brown nor the blue wire is connected to the earth terminal in your three-pin plug. Before replacing the plug cover make sure that:

• If the new fitted plug contains a fuse, its value is the same as that removed from the cut-off plug.

• The cord grip is clamped over the sheath of the mains lead, and not simply over the lead wires.

IF YOU HAVE ANY DOUBT, CONSULT A QUALIFIED ELECTRICIAN.

 $PG-M15X$ 

## <span id="page-2-0"></span>고 이정보를 잘 보관해 주십시오.  $12$   $"$  "

## $PG-M15S$

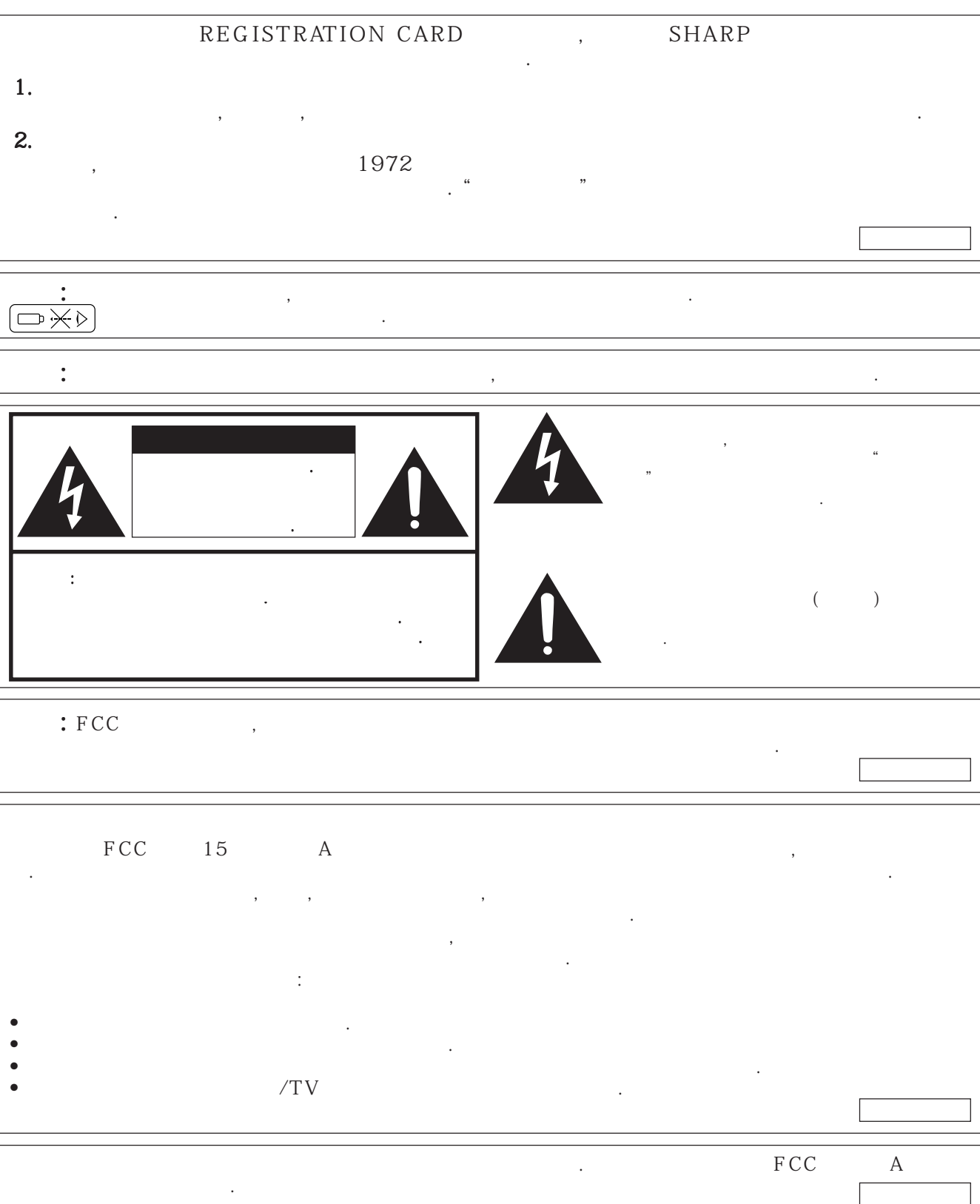

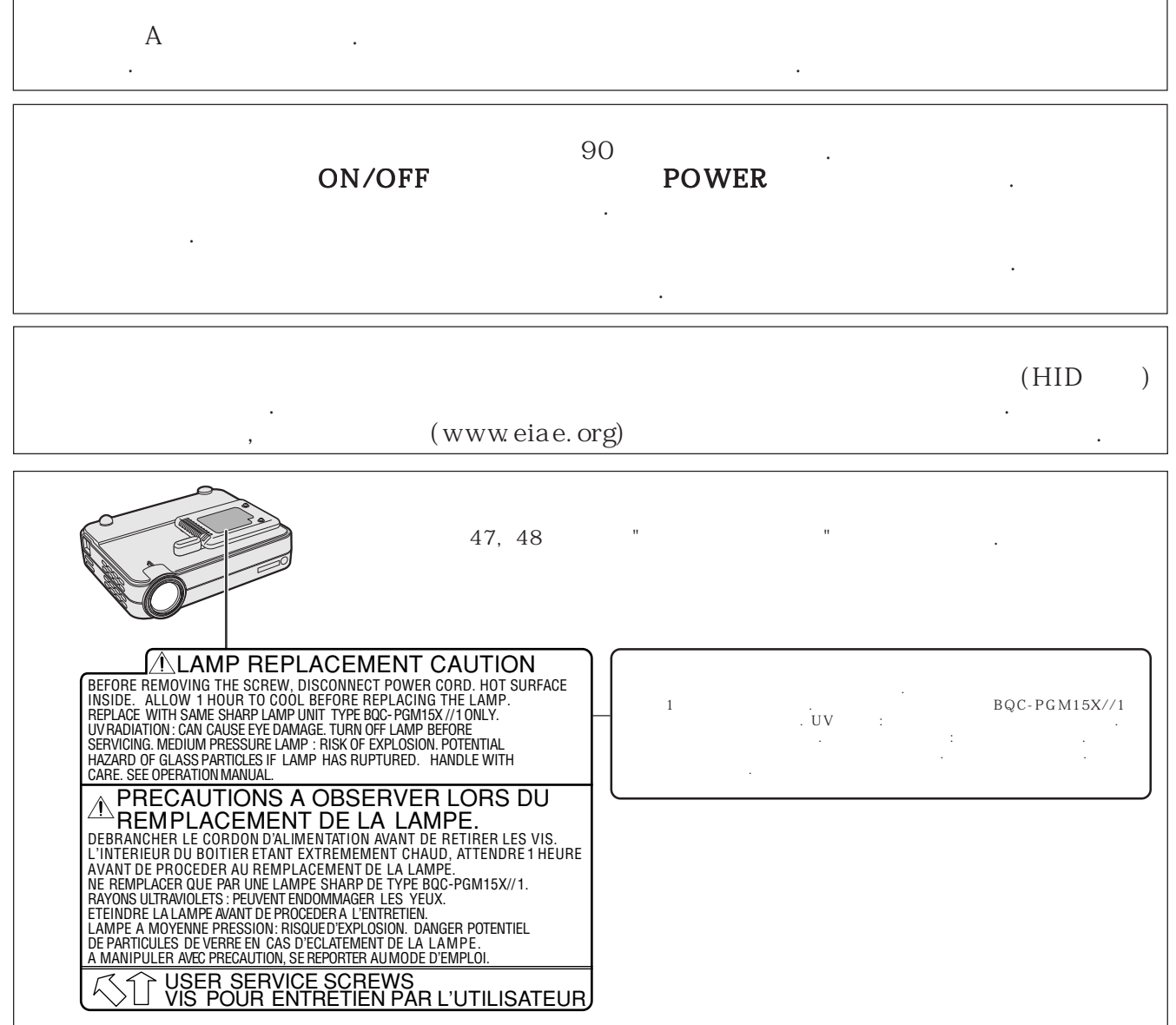

Ĕ

 $\overline{1}$ 

R

1. 지시사항의 숙지 전에 반드시 읽어 주십시오.

<span id="page-4-0"></span> $\mathscr{B}$ 

- $2.$ 관해 주십시오.  $3.$ 지켜져야 합니다.
- $\overline{4}$ . 모든 조작과 사용에 대한 지시사항을 따라야 합니다.  $\overline{\phantom{a}}$ • 청소를 하기 전에 벽면 코드 소켓으로부터 전원을 뽑아
- 주십시오. 젖은 헝겊이나 타올을 사용해 주십시오. • 알코올이나 시너와 같은 강한 합성세제나 용제는 절대 사용하지 말아 주십시오.
- 렌즈의 청소를 위해서는 송풍기나 렌즈 페이퍼를 사용하  $\mathcal{L}$ , 그는 그만 가지 않도록 조심하십시오.  $6.$ 아 주십시오. 위험을 불러 일으킬 수 있습니다.
- 7. 물기와 습기  $\frac{1}{2}$ ,  $\frac{1}{2}$ ,  $\overline{y}$ 서는 사용하지 말아 주십시오. 8. 엑세서리
- $\mathbf{R}$  ,  $\mathbf{R}$  ,  $\mathbf{R}$  ,  $\mathbf{R}$  ,  $\mathbf{R}$  ,  $\mathbf{R}$  ,  $\mathbf{R}$  ,  $\mathbf{R}$  ,  $\mathbf{R}$  ,  $\mathbf{R}$  ,  $\mathbf{R}$ 는 설치하지 않고 있다. 제품이 필요하지 않고 있다. ,  $\,$ 품에 심각한 손상을 입힐 수 있습니다. 제조업자에 의해  $\mathbf{r}$ ,  $\mathbf{r}$ ,
- 매된 것만을 사용해 주십시오. 제품을 고정시킬 경우에 는 제조업자의 지시를 따라야 하며, 제조업자가 권장하 는 설치 부품을 사용해야 합니다.  $9<sub>l</sub>$
- 이동시 하나 아이동시 사람들이 아이동시 , the state of the state of the state  $\mathcal{A}$
- 가 뒤집어 질 수 있습니다.  $10.$ 하기 위한 <sup>통</sup>통자를 필요로 합니다. 해외 관계 기능 기능을 필요로 합니다. 해외 관계 기능 기능을 필요로 합니다. 해외 관계 기능 기능을 필요로 합니다. 해외 관계 기능을 필요로 합니다. 해외 관계 기능  $\mathcal{L}_{\mathcal{A}}$ 가 막혀지게 먹어 먹어 먹어 먹어 먹어 먹었다.
- $\overline{\phantom{a}}$ 다면 벌박이 책장 등에는 일반 등에는 일반 등에는 일반 등에는 일반 등에  $11.$ 작동됩니다. 만약 집안의 전원 타입을 모를 경우, 제품
- 대리점이나 지역 전력회사에 문의하시기 바랍니다. 배터  $\overline{\phantom{a}}$ 지시에 따라 주십시오.  $12.$ 
	- 니다. 만약 플러그가 전원 콘센트에 삽입 되지 않을 경우 a.  $($  ) b.
		- $(\quad)$

 $13.$ 

전기 에너지는 많은 유용한 기능들을 수행할 수 있습니다. 이 프로젝터는 사용자의 안전을 보장하기 위한 설계/ 제작 이 고려되었습니다.그러나 잘못된 사용은 잠재작인 전기적 충격이나 화재를 일으킬 수 있습니다. 프로젝터에 포함돼 있 는 안전 장치를 잘 사용하기 위해서는 프로젝터의 유지와 관리에 대한 기본적인 규칙을 잘 숙지 하시기 바랍니다. 프로젝 터를 보호하고 안심하고 사용하기 위해서는 사용하기 전에 "주요 안전지침"를 주의 깊게 읽어 주시기 바랍니다.

- $\overline{a}$ 코드에 투텔 기술이 가능하는 기술이 있다.  $14.$ 번개가 치는 동안이나, 오랜동안 사용하지 않기 때문에 대한 동안이나, 오랜동안 사용하지 않기 때문에 대한 동안이나, 오랜동안 사용하지 않기 때문에 대한
- $\,$ 는 번 편의 소개를 해제하고, 전원 코드를 해제하고, 전원 코드를 해제하고, 전원 코드를 해제하고, 전원 코드를 해제하고, 전원 코드를 해제하고, 전원 코드를 해제하고, 전원 코드를 해제하고, 전원<br>그러나 코드를 해제하고, 전원 코드를 해제하고, 전원 코드를 해제하고, 전원 코드를 해제하고, 전원 코드를 해제하고, 전원 코드를 해제하고, 전원 코드를 해제하고, 전원 코드를 해제하고, 전원 코드 제거하십시오. 이는 전선이 갑작스런 전압 증가와 번개 위한 것입니다.  $15.$
- 지 마십시오. 이는 전기적 충격이나 화재를 일으키는 원 인이 됩니다.  $16.$
- 어제 아침에 접촉할 수 있으며 접촉할 수 있으며 접촉할 수 있으며 접촉할 수 있다. ,  $\overline{\phantom{a}}$ 니다. 어떤 종류의 액체도 제품에 엎지러지도록 하지 마  $\sim$  100  $\sim$ 17.
- 지 마십시오. 모든 서비스는 자격이 부여된 전문가에게 문의해 주십시오.
- $18.$  $\overline{a}$ 를 의뢰하십시오.
	- $a.$ b.  $\qquad \qquad ,$ c.  $d.$  $\overline{\phantom{a}}$ ,  $\overline{\phantom{a}}$ 
		- 정하십시오. e.
- f.  $\overline{a}$ 서비스가 필요하다는 신호입니다.  $19.$  $\mathcal{F}_{\mathcal{A}}$  $\overline{\phantom{a}}$
- 기술자가 사용하고 있는지에 주의하십시오. 인정되지 않 **20.**  $\mathcal{L}$ 체크를 요구 하십시오.
- $21.$  $\mathcal{L} = \mathcal{L} \mathcal{L} = \mathcal{L} \mathcal{L}$  $($ 떨어진 곳에 위치시켜야만 합니다.

## でん

## 22.

E

- 최상의 결과를 얻기 위해서 프로젝터를 어두운 방에서  $\mathcal{N}_{\text{R}}$  , which is a set of  $\mathcal{N}_{\text{R}}$
- 프로젝터를 평평하게 위치 시키고, 먼지와 습기가 없 는 표면이 건조한 곳에 놓아 두지 마십시오.
- $\bullet$   $\qquad \qquad \bullet$   $\qquad \qquad \bullet$   $\qquad \qquad \bullet$   $\qquad \qquad \bullet$ 시키는 제품 근처에 놓아 두지 마십시오.
- $\bullet$  ,  $\bullet$  ,  $\bullet$ 구성요소 서비스 기타 시간이 되어 있습니다.  $\bullet$  -  $\bullet$  -  $\bullet$
- 나 부르히 내부 구성요소에 대해를 줄 수 있습니다.  $\bullet$  - The gradient state  $\bullet$  - The gradient state  $\bullet$  - The gradient state  $\bullet$

### 23. 100V 240V 50/60Hz AC 공급에서 작동하도록 설계되어 있습니다. 프로젝터를

- 지를 확인 해 주십시오.
- 플러그 가능한 설치를 위해 소켓 코센트는 프로젝터의 근처에 설치돼 쉽게 사용할 수 있어야 합니다.
- 프로젝터를 사용한 후에는 전원 소켓으로 부터 전원 케이블을 뽑아 주십시오.
- $\overline{\phantom{a}}$ 색이고 점력하지 않는지를 확인해 주십시오.  $\bullet$  , and  $\bullet$  , and  $\bullet$  , and  $\bullet$  , and  $\bullet$  , and  $\bullet$  , and  $\bullet$  , and  $\bullet$  , and  $\bullet$ 리는 것을 피해 주십시오. 손상된 코드는 전기적 충격
- 이나 화재를 일으킬 수 있습니다.

## •  $DLP($ ) DMD(

- $\left( \begin{array}{cc} 1 & 0 & 0 \\ 0 & 0 & 0 \\ 0 & 0 & 0 \\ 0 & 0 & 0 \\ 0 & 0 & 0 \\ 0 & 0 & 0 \\ 0 & 0 & 0 \\ 0 & 0 & 0 \\ 0 & 0 & 0 \\ 0 & 0 & 0 \\ 0 & 0 & 0 \\ 0 & 0 & 0 & 0 \\ 0 & 0 & 0 & 0 \\ 0 & 0 & 0 & 0 \\ 0 & 0 & 0 & 0 & 0 \\ 0 & 0 & 0 & 0 & 0 \\ 0 & 0 & 0 & 0 & 0 \\ 0 & 0 & 0 & 0 & 0 \\ 0 & 0 & 0 & 0 & 0 &$ • Poster Secondary Secondary Secondary Secondary Secondary Secondary Secondary Secondary Secondary Secondary S
- 프트사에 의해 등록된 상표입니다.
- $PC/AT$ 해 미국내에서 등록된 상표입니다.
- Macintosh  $\Delta$ pple  $\blacksquare$ 록된 상표입니다.
- 기술된 타 회사와 제품명은 각 회사의 등록된 상표이거
- 나 대표 상표 상표 상표

## 24.

• 램프지시등이 들어 왔을 때는 반드시 램프를 교환하십  $1,500$ 다면, 램프는 꺼질 것입니다. (47페이지와 48페이지  $\left( \begin{array}{c} 1 \\ 1 \\ 2 \end{array} \right)$ 25.

## $\bullet$  , and the three states  $\bullet$  , and the three states  $\bullet$ 인하십시오. 본 제품과 주변의 물체 사이에는 최소한

 $7^{7}/_8$  (20) • 종이 출시 출시 출시 출시 출시 출시 출시 출시 출시 출시 출시 출시 으로 들어 가지 않도록 하십시오. 또 프로젝터 안으로

- $\mathbb{R}^2$  , the contract term is the contract term in the contract term is the contract term in the contract term is the contract term in the contract of  $\mathbb{R}^2$  $\overline{\phantom{a}}$
- 물질을 제거 받으십시오. • 프로젝터 위에는 어떤 액체성 물질도 올려 놓지 마십 시오. • 제품이 작동 중일 동안에는 렌즈를 바라보지 마십
- 시오. 눈에 심각한 손상을 초래할 있습니다.

<span id="page-6-0"></span>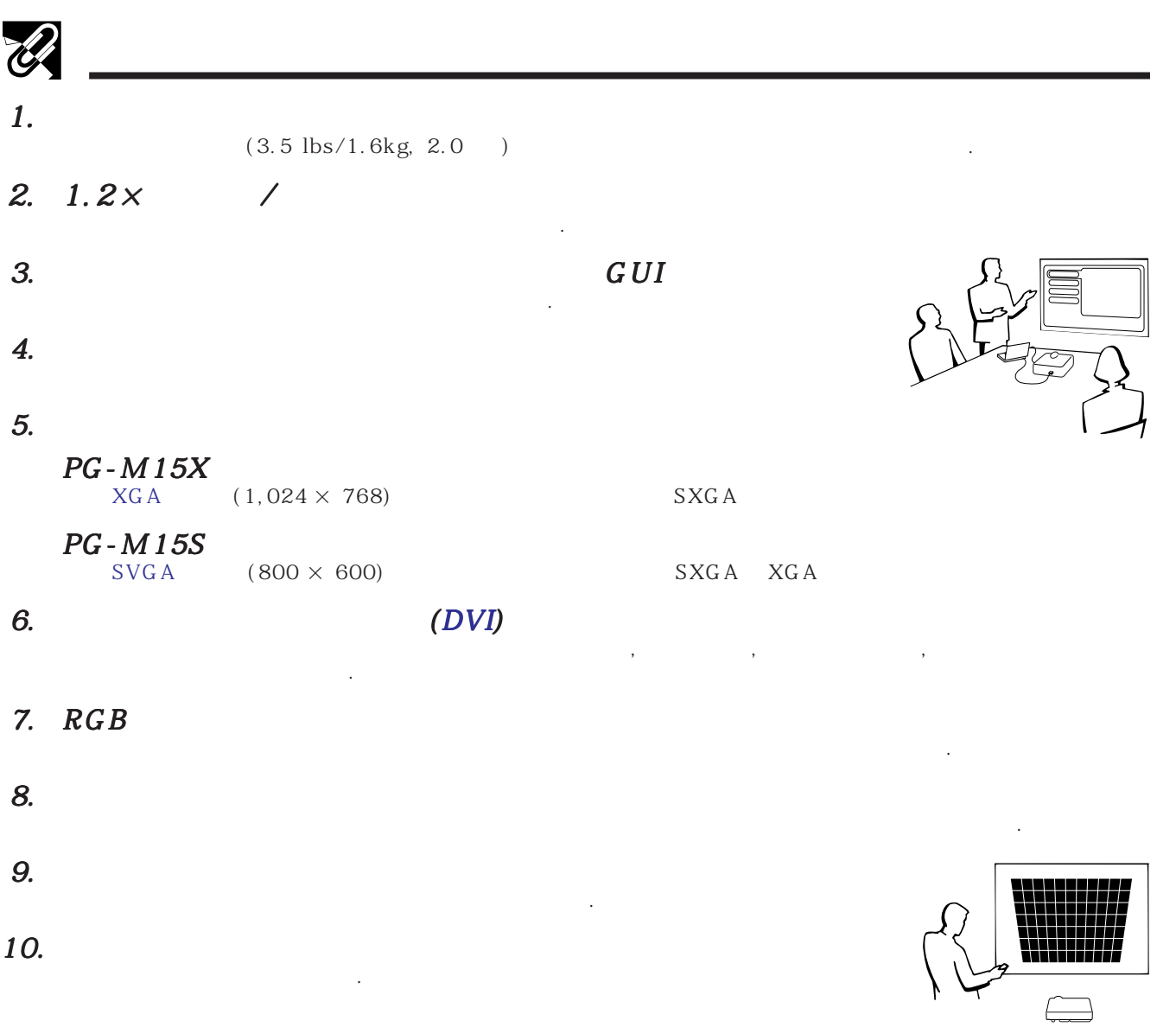

R

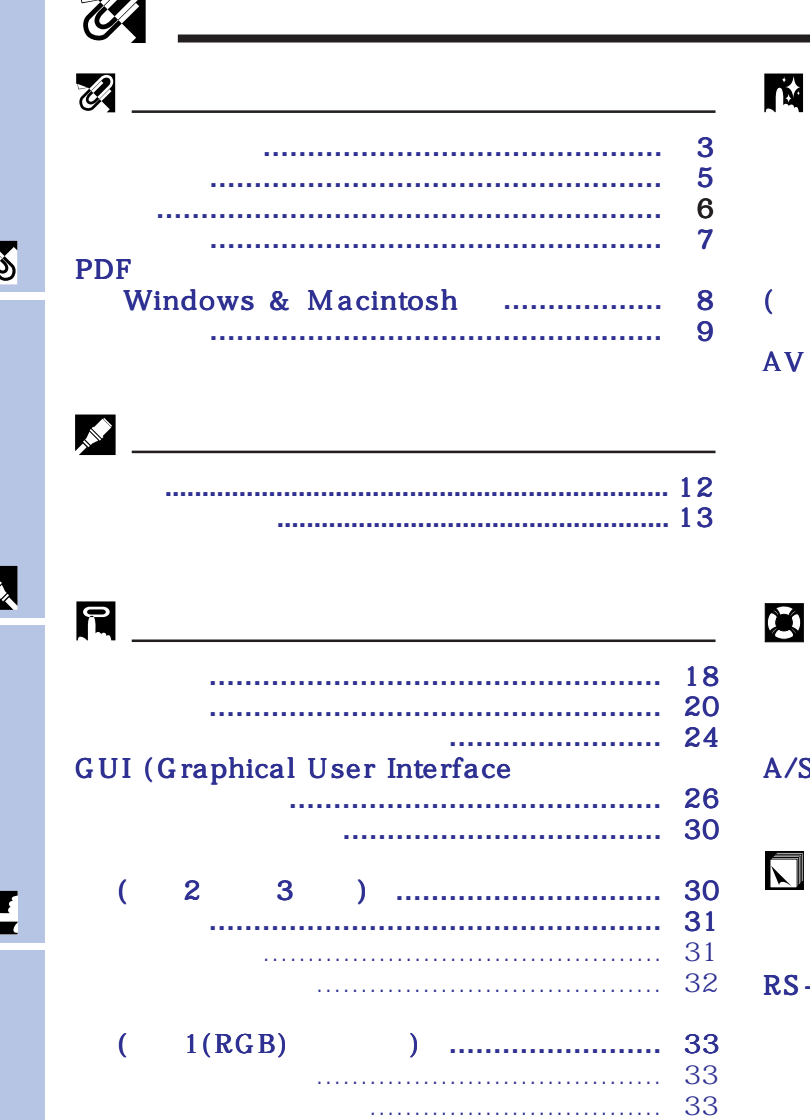

일시 정지상태 **[………………………………………](#page-35-0)** 34 디지털 화면 부분 확대 **[……………………………](#page-36-0)** 35 화면의 화상모드 선택 **[………………………………](#page-37-0)** 36 감마 보정 **[……………………………………………](#page-39-0)** 38 [\(입력1 \(DVI\) 또는 \(RGB\) 오드](#page-40-0) 한정)**..............** 39 램프 사용시간 확인 **[…………………………………](#page-40-0)** 39 0n/Off [………………………](#page-41-0)… 40 화면 표시 삭제기능 **[…………………………………](#page-42-0)** 41 자동 전원 차단 기능 **[………………………………](#page-43-0)** 42 입력소스 자동 탐지 **[…………………………………](#page-44-0)** 43 배경 화면 선택 **[………………………………………](#page-44-0)** 43 반전 /역상 이미지 기능 **[…………………………](#page-45-0)** 44

램프 /수리 관리 지시등 **[…………………………](#page-47-0)** 46 프로젝션 램프 교환 **[…………………………………](#page-48-0)** 47 켄싱톤 사용법 **[……………………………………](#page-49-0)** 48 A/S 의뢰하기 전에**[………………………………](#page-49-0)** 48  $\overline{\mathbb{I}}$ 소프트 운반 케이스 사용 **[…………………………](#page-50-0)** 49 접속핀 지정 **[…………………………………………](#page-51-0)** 50 RS-232C 포트 사양 **[………………………………](#page-53-0)** 52 컴퓨터 호환가능 챠트 **[………………………………](#page-54-0)** 53 사양 **[…………………………………………………](#page-55-0)** 54

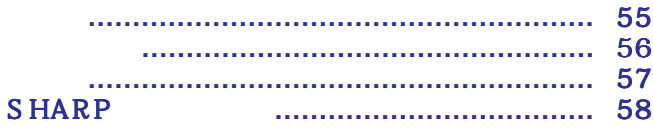

R

 $\overline{\mathbf{0}}$ 

图

K

 $\sqrt{2}$ 

<span id="page-8-0"></span>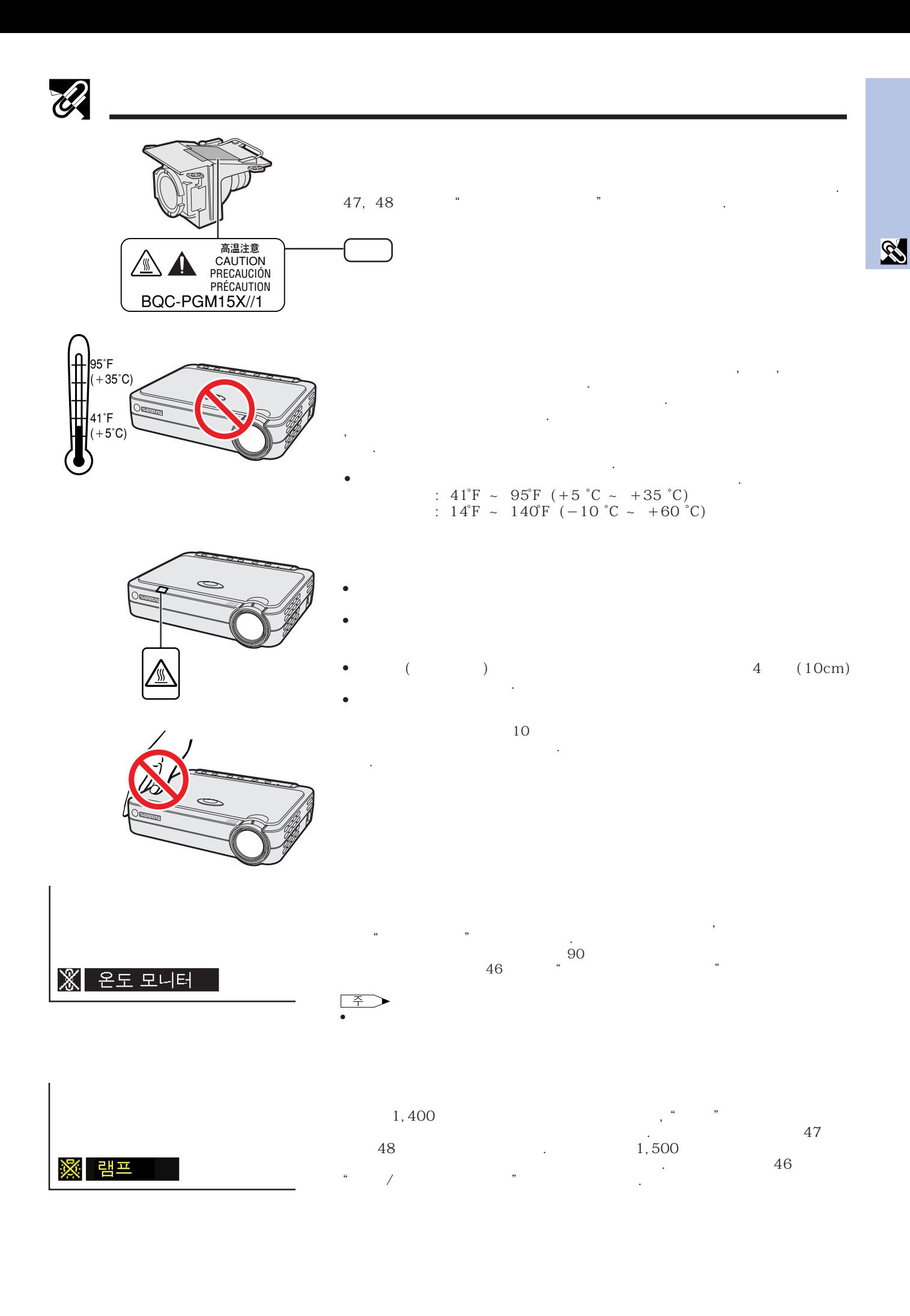

<span id="page-9-0"></span>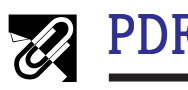

다양한 언어의 PDF조작 메뉴얼이 CD-ROM에 포함되어 있습니다. 이러한 메뉴얼을 유효하게 사용하기 위해 PC Adobe Acrobat Reader<br>CD-ROM

http://www.adobe.com)

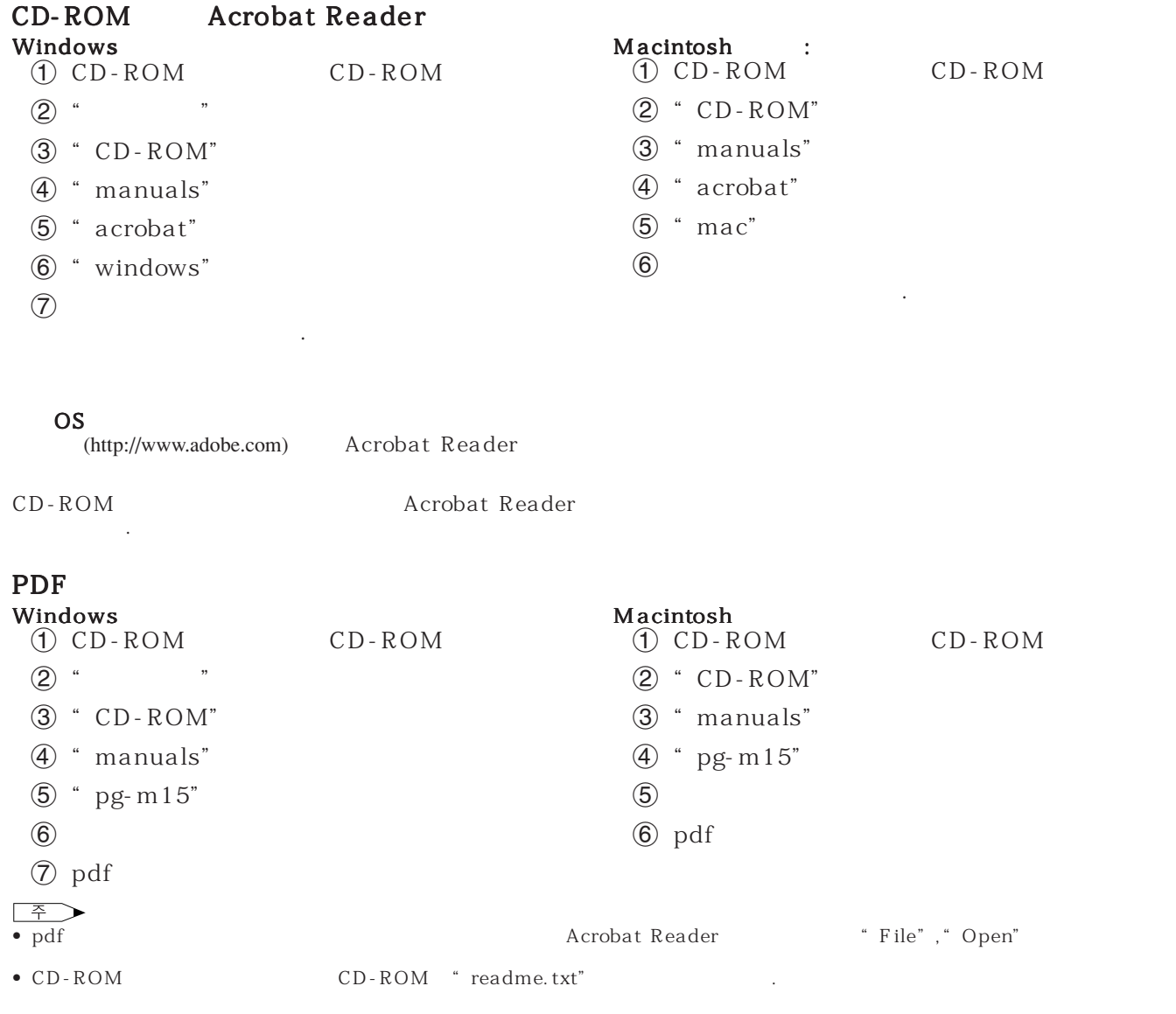

<span id="page-10-0"></span>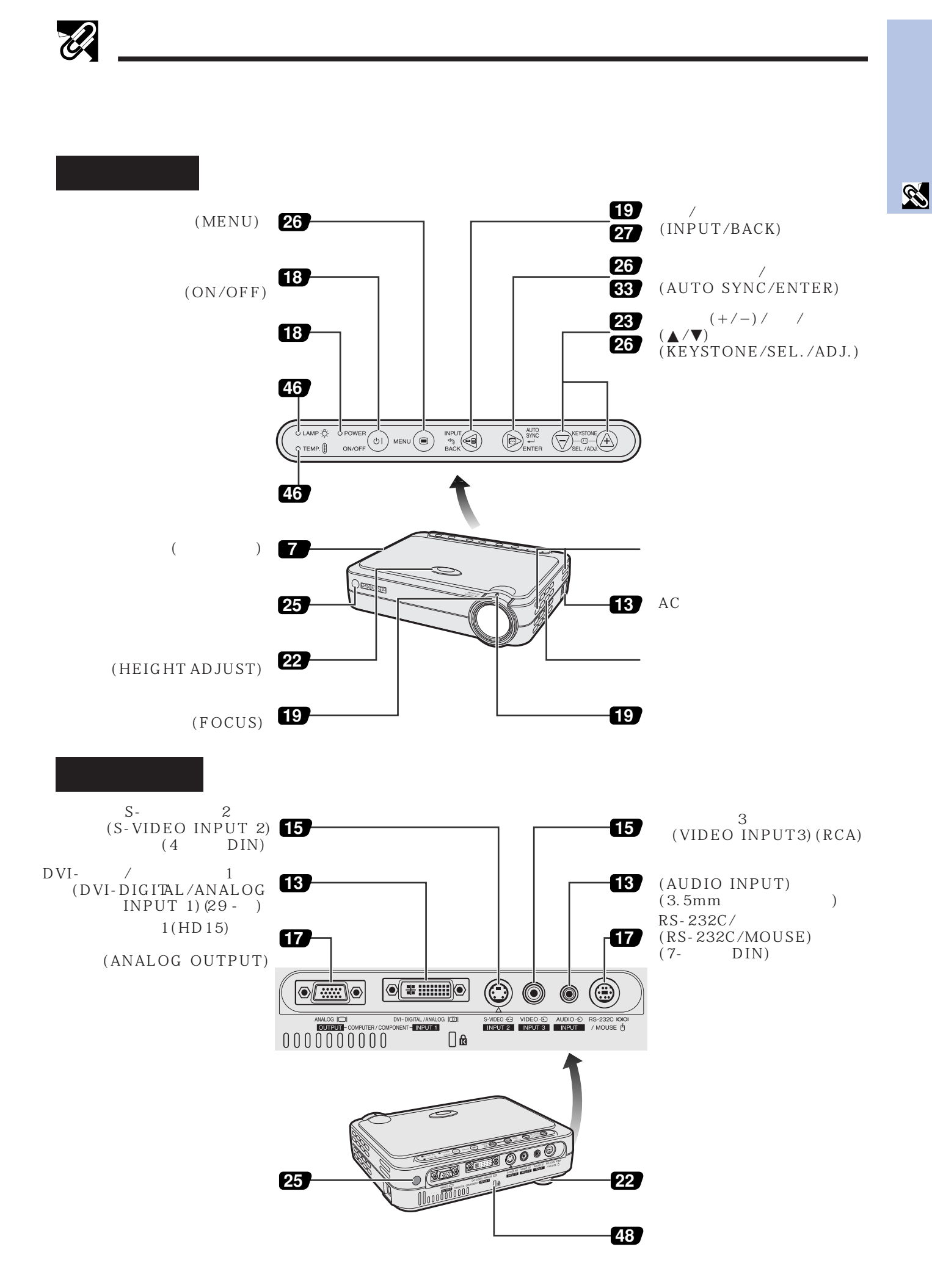

**9**

<span id="page-11-0"></span>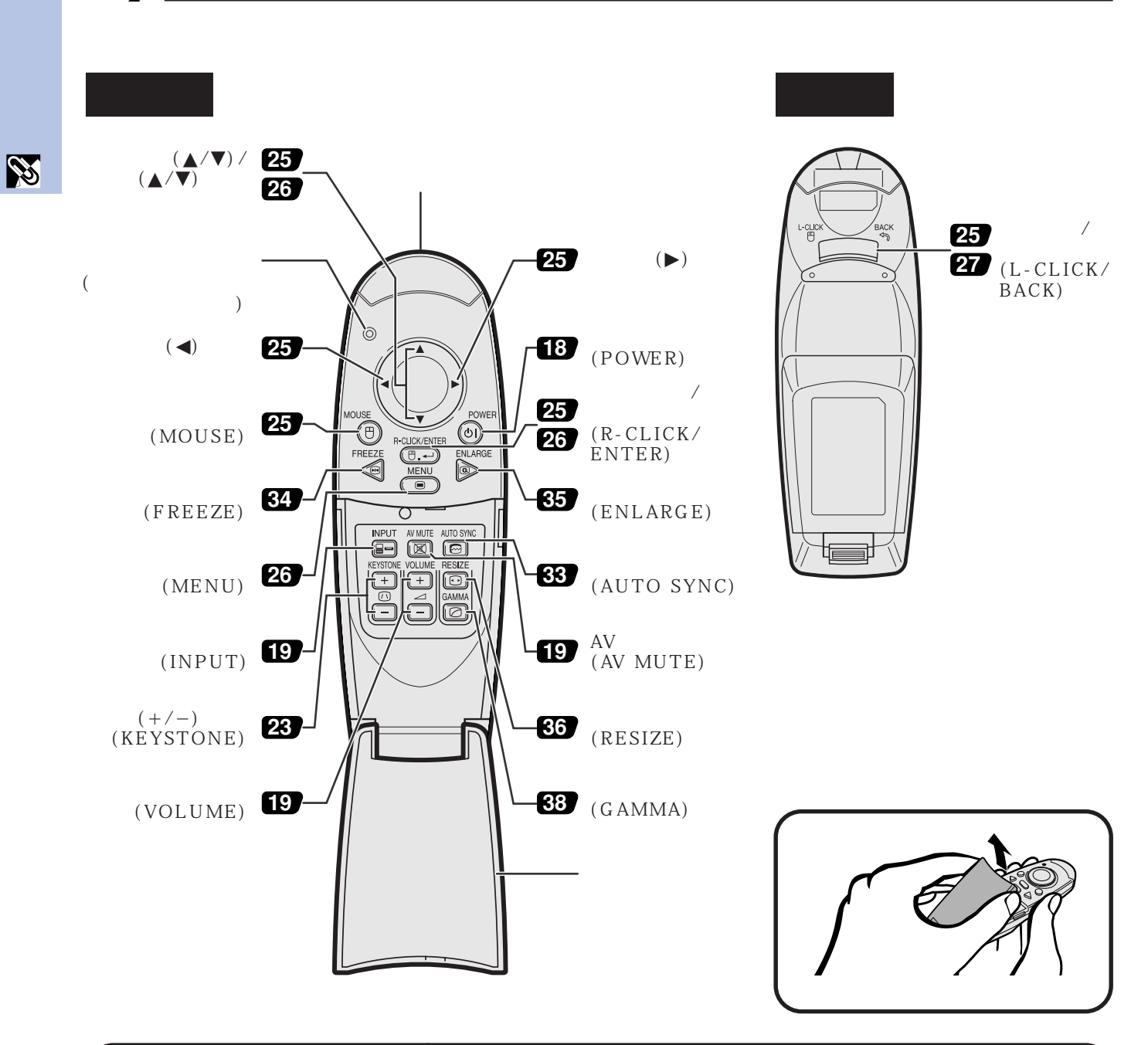

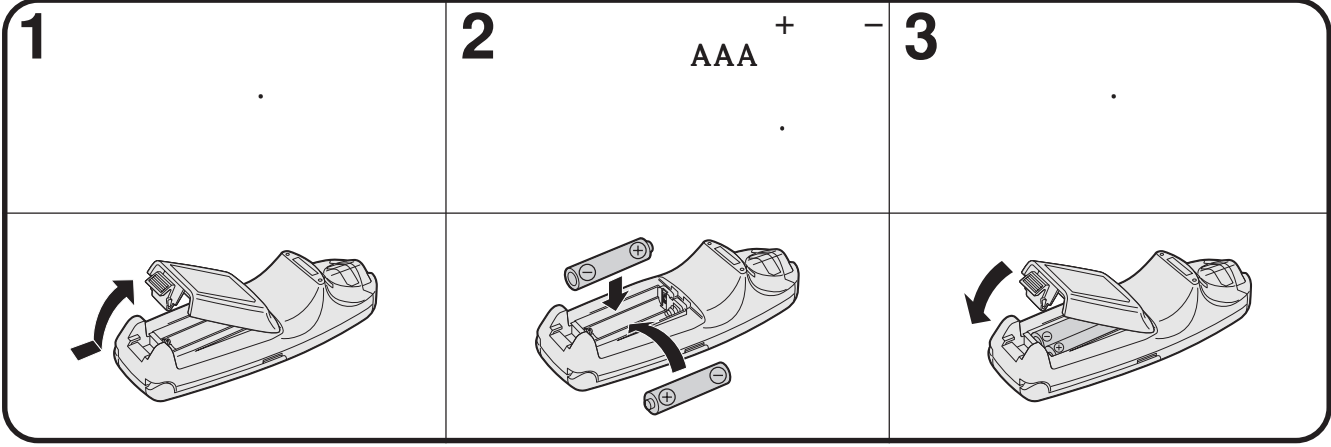

 $\bullet$  Perfective  $\bullet$  Perfective  $\bullet$  Perfective  $\bullet$  Perfective  $\bullet$ • 과열과 습기를 피하십시오. • 오래동안 리모콘을 사용하지 않을 경우에는 배터리를 제거하십시오.

 $\mathscr{B}$ 

 $\bullet$  , which is a set of the following the three following  $\mathbb{R}^2$ 

• 리모콘을 이용해야 만 가능한 조작이 있습니다. 리모콘은 주의해서 사용하십시오.

**10**

<span id="page-12-0"></span>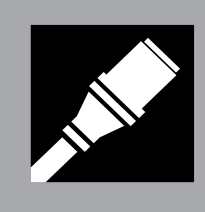

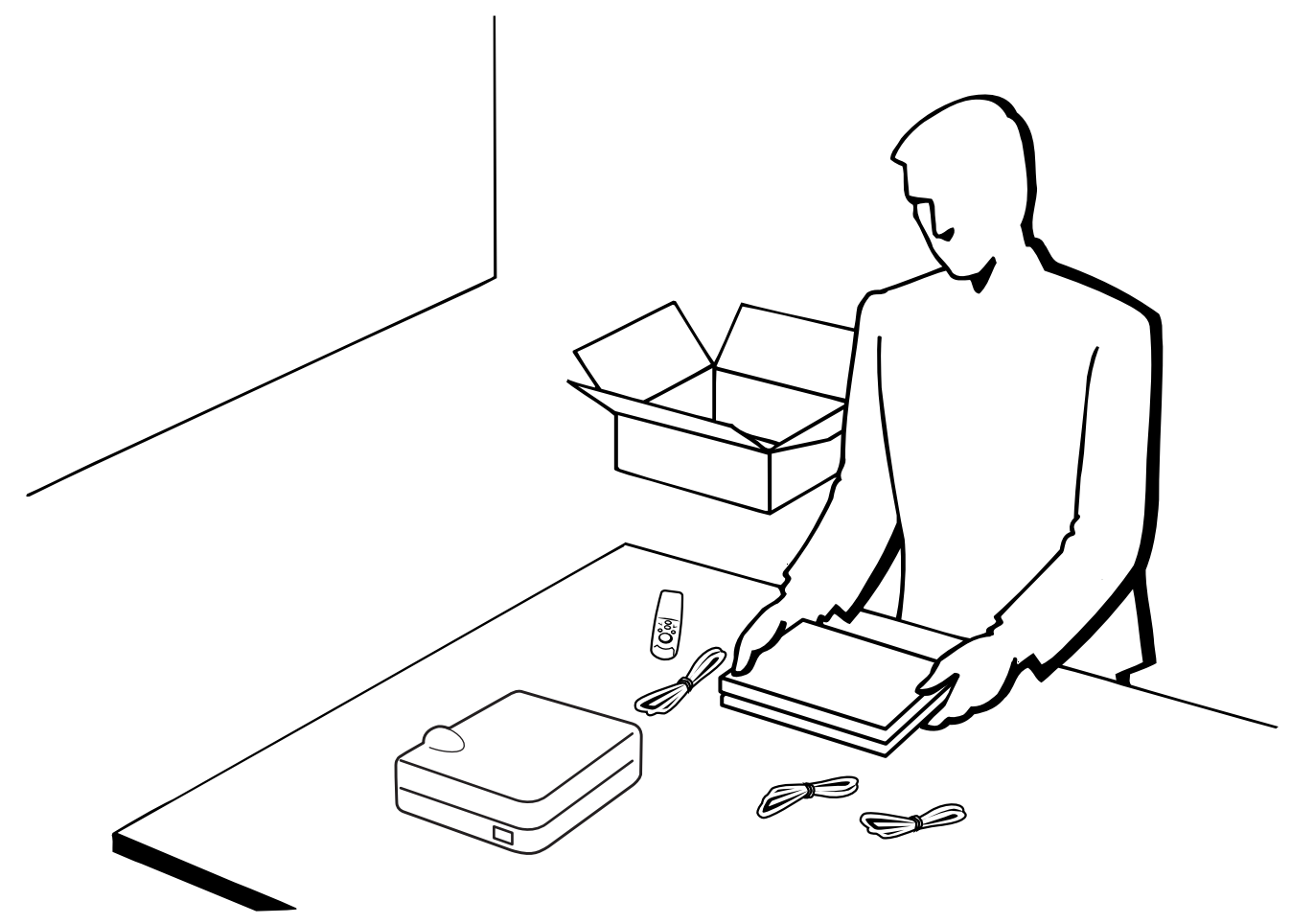

K

<span id="page-13-0"></span>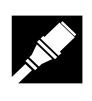

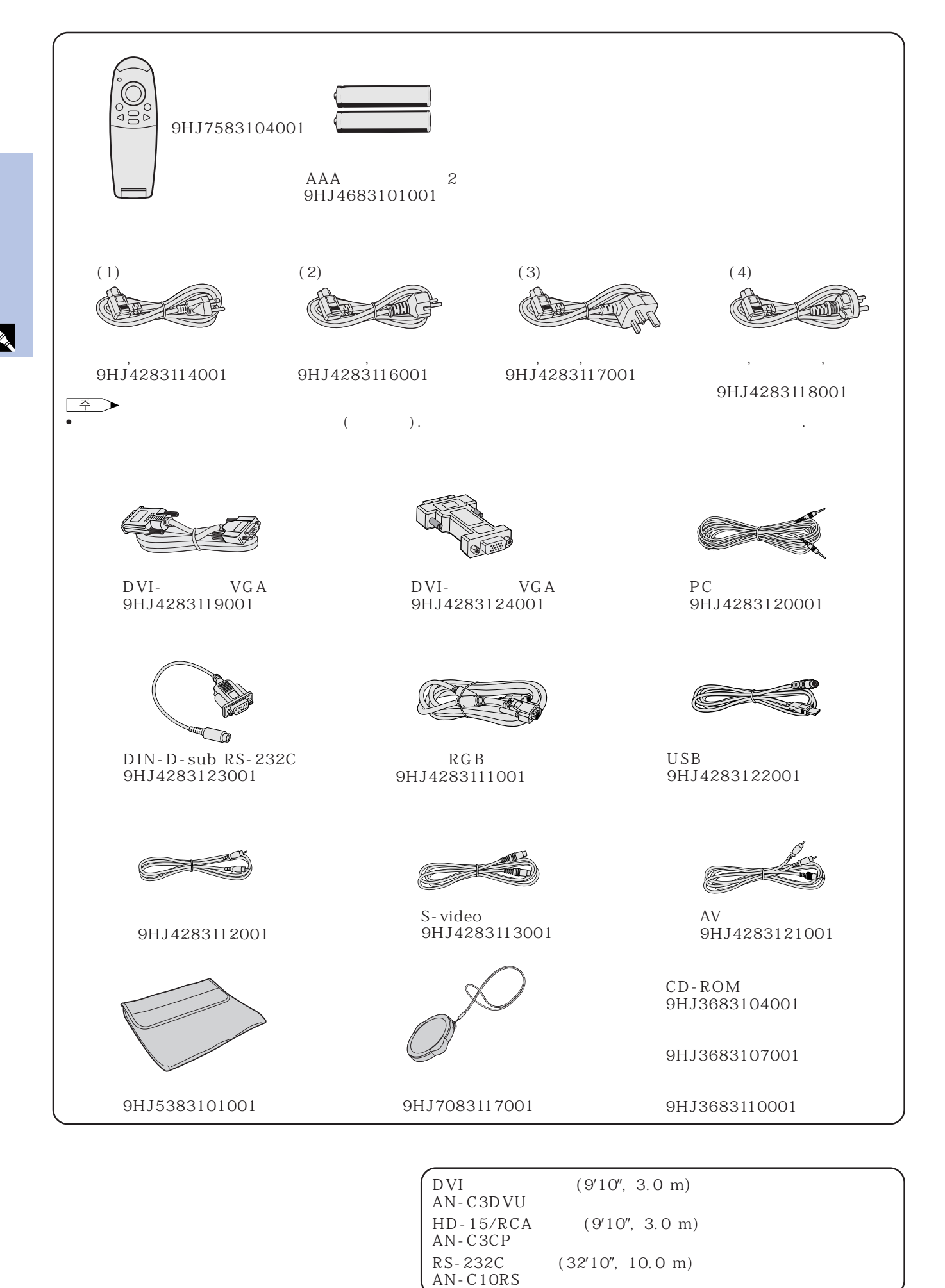

<span id="page-14-0"></span>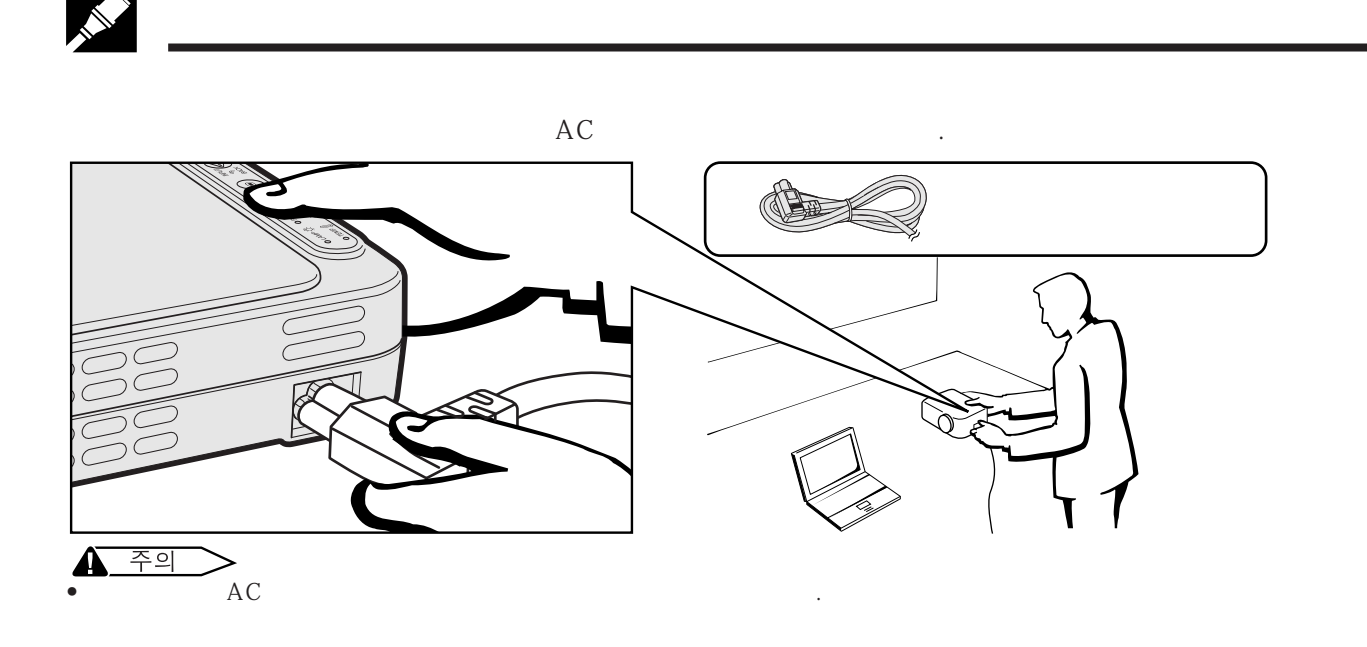

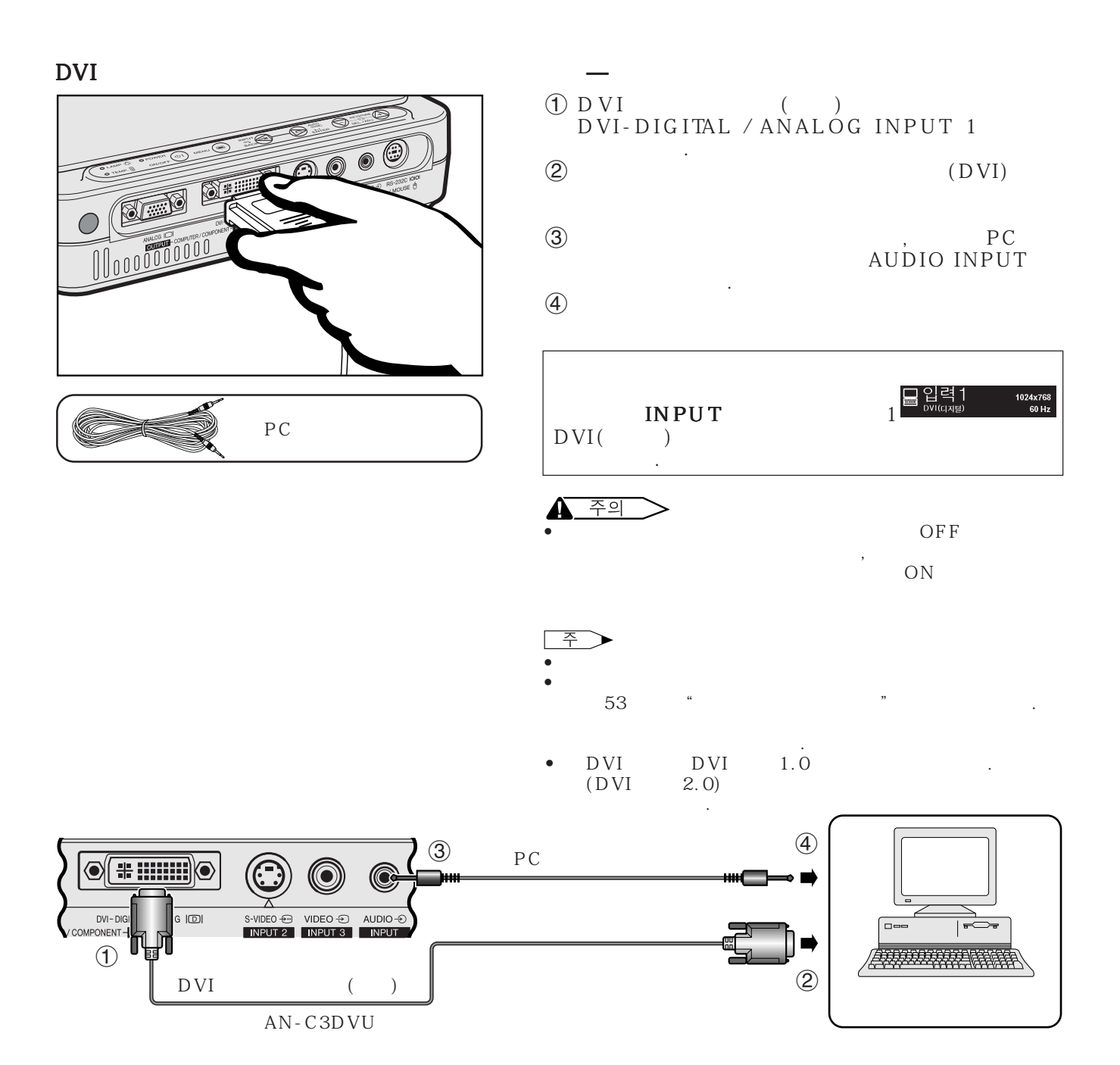

**13**

X

<span id="page-15-0"></span>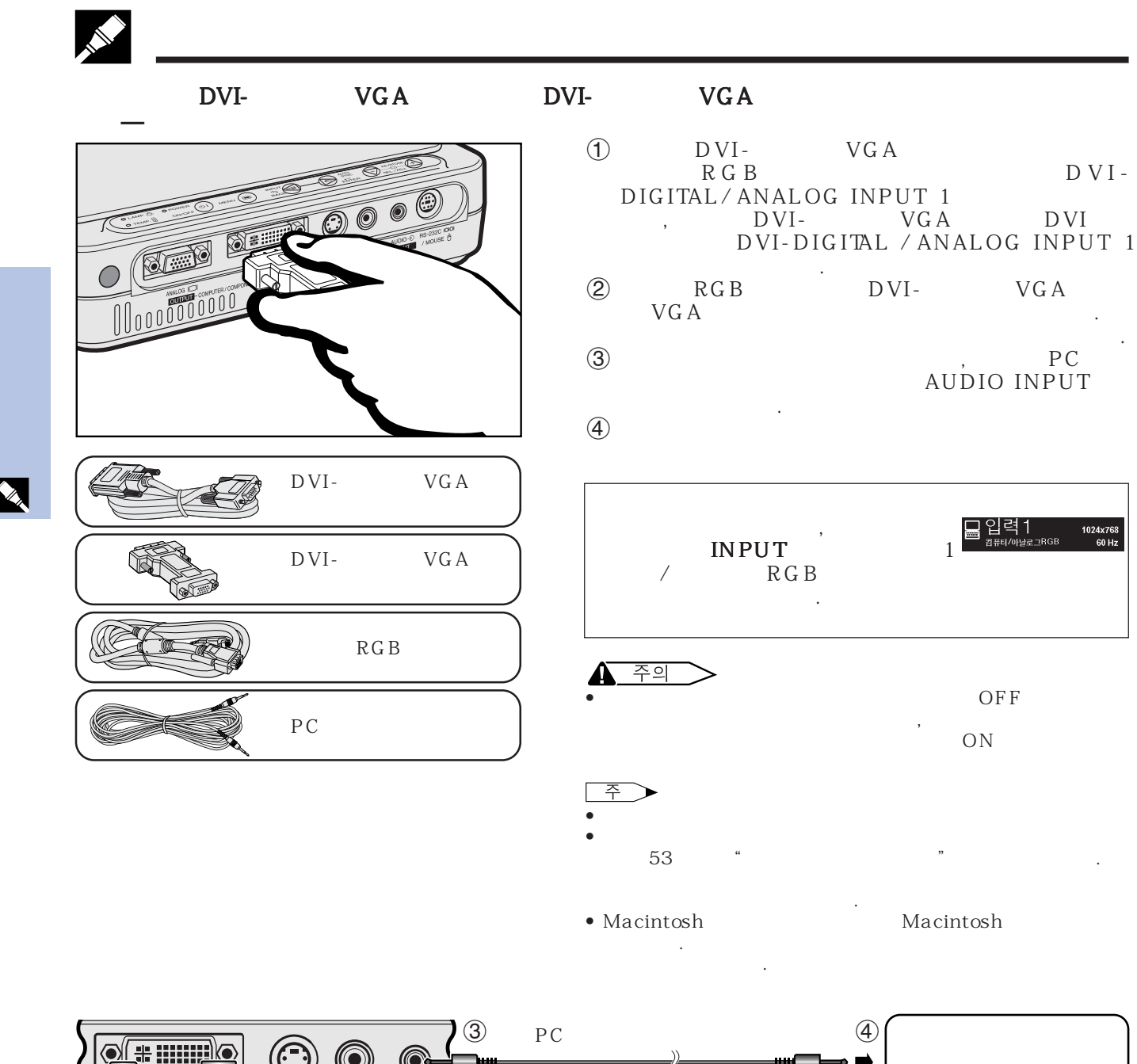

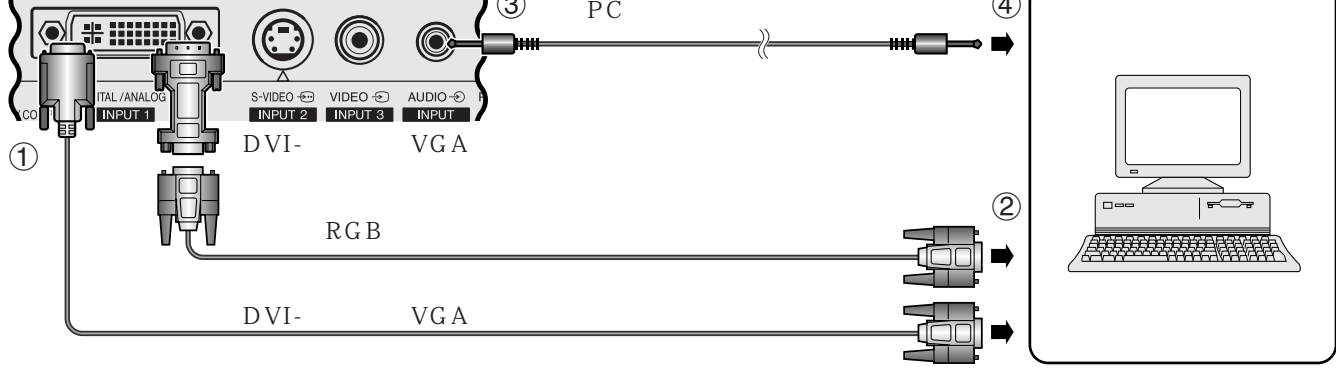

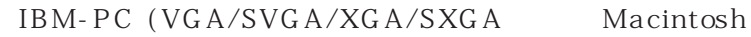

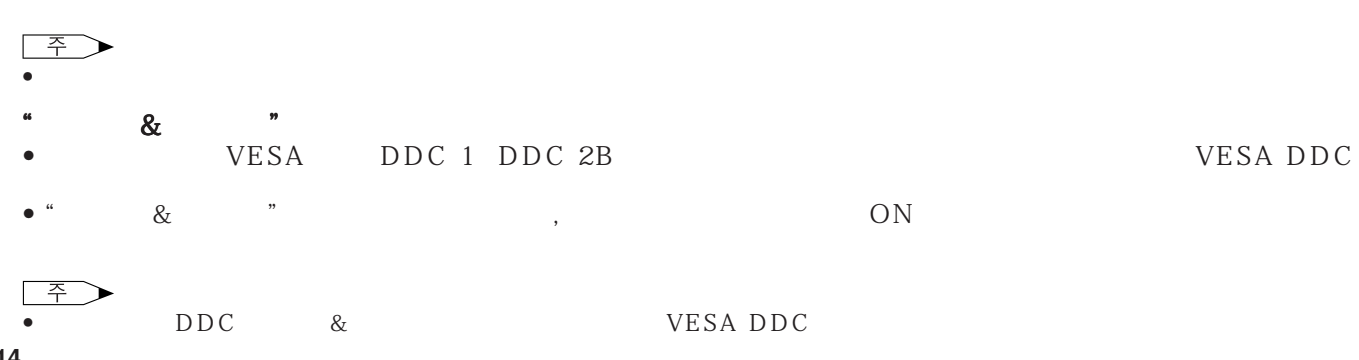

<span id="page-16-0"></span>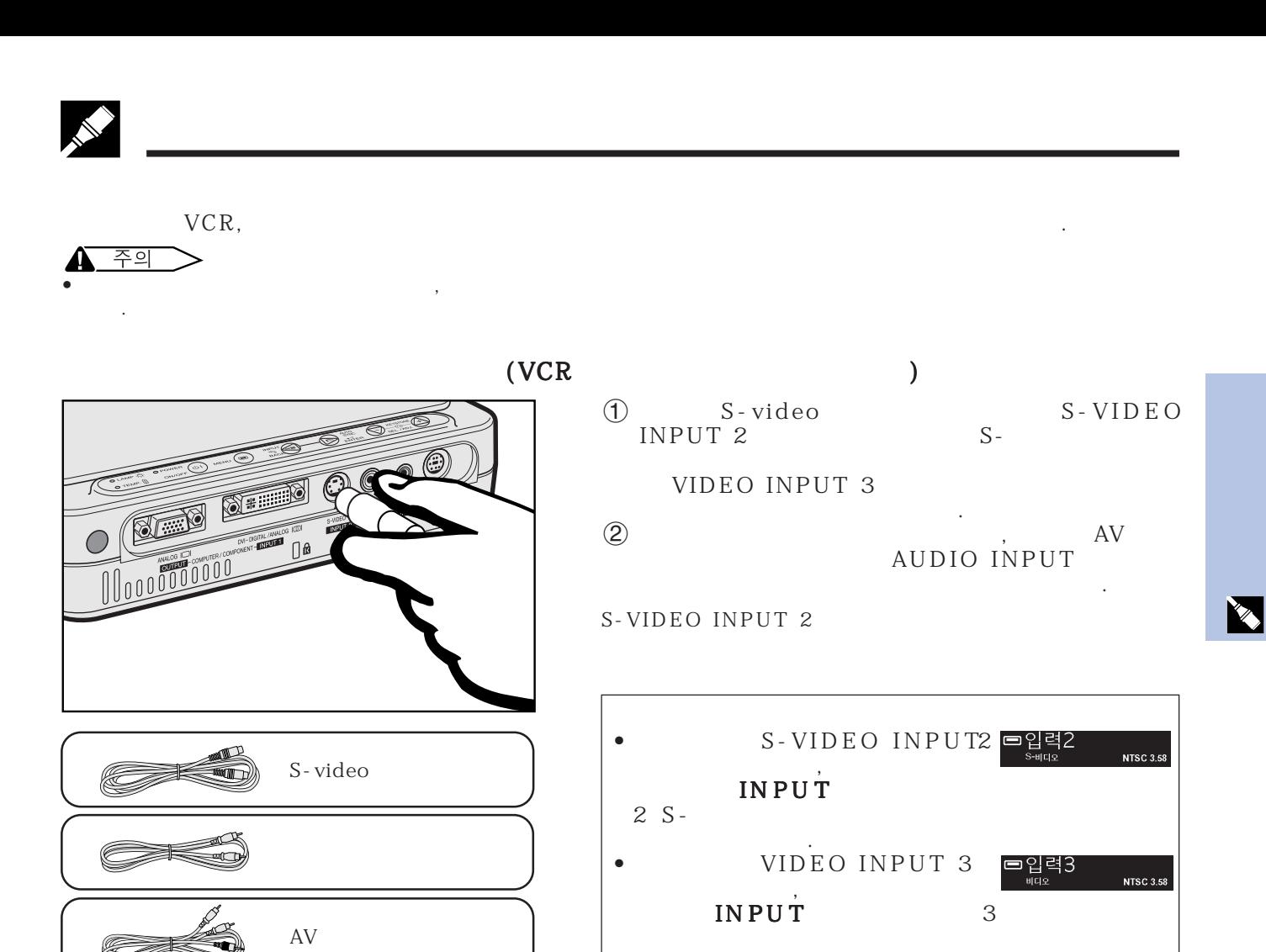

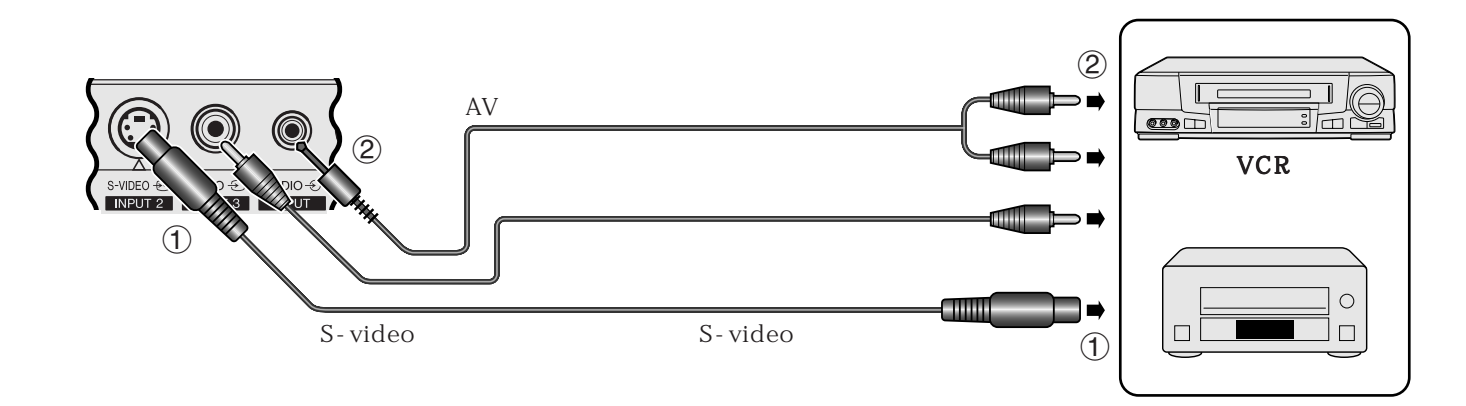

주 ↘

S-video

 $H^{\text{eff}}$ 

S-VIDEO INPUT2

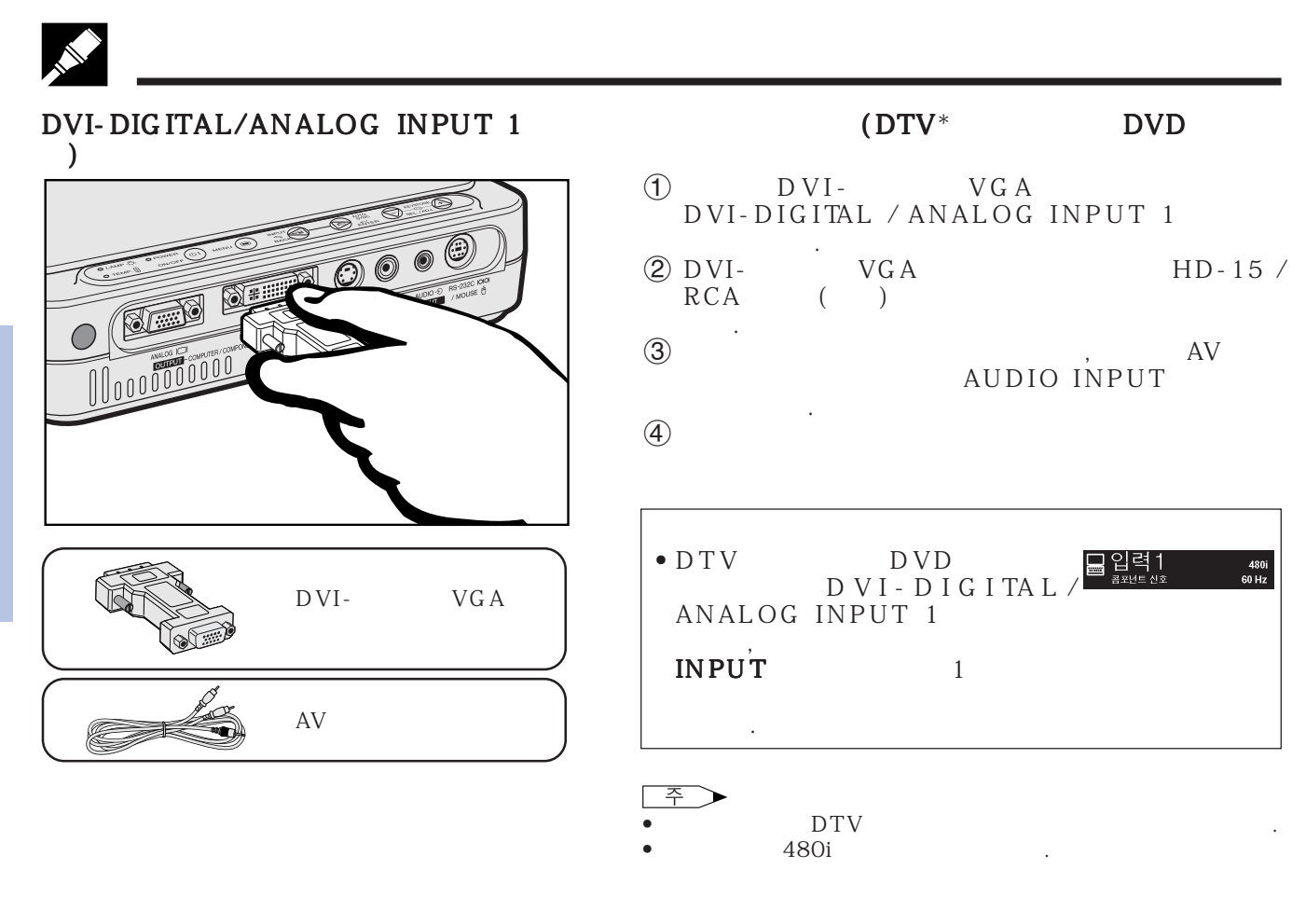

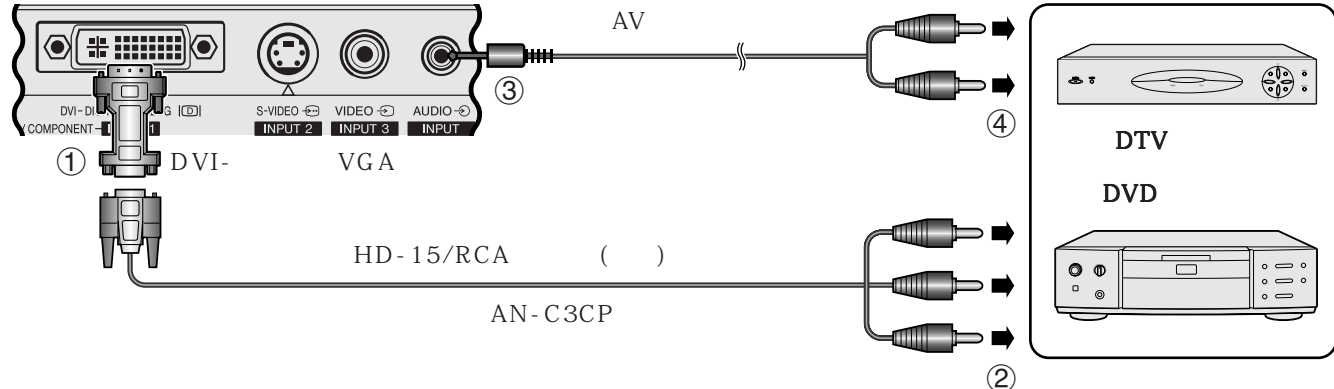

 $*$ DTV $-$ 

M

<span id="page-18-0"></span>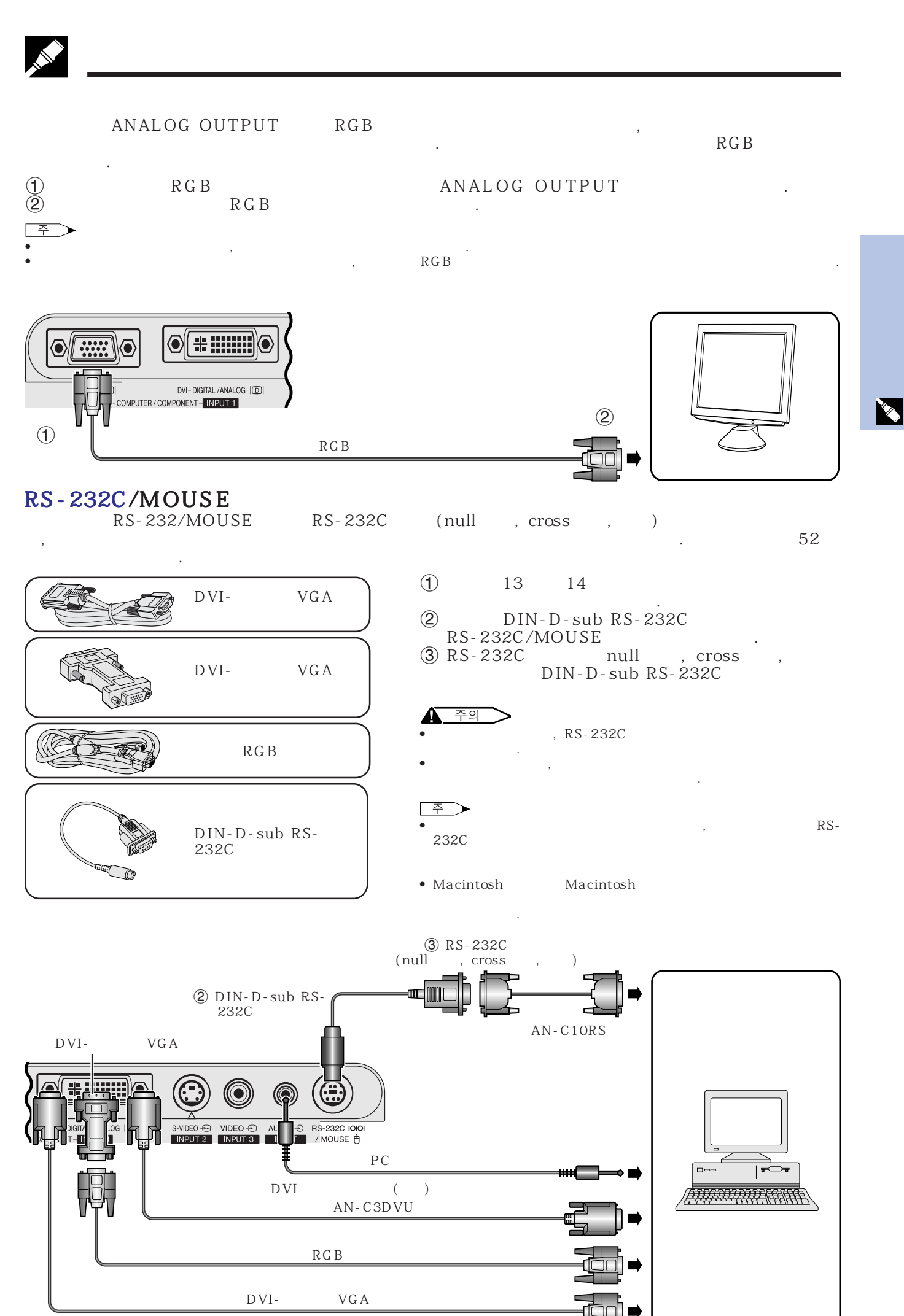

**17**

<span id="page-19-0"></span>![](_page_19_Picture_0.jpeg)

![](_page_19_Picture_1.jpeg)

![](_page_19_Picture_2.jpeg)

![](_page_19_Figure_3.jpeg)

 $\lceil$   $\lceil$ POWER 젝터는 준비모드에 들어갑니다.

![](_page_19_Figure_5.jpeg)

![](_page_19_Figure_6.jpeg)

 $\bullet$   $\bullet$  1 다. • 박스를 풀고 본 제품에 처음으로 전원을 넣으면 배출 통기

![](_page_19_Figure_8.jpeg)

![](_page_19_Figure_9.jpeg)

<span id="page-20-0"></span> $\overline{\phantom{a}}$ 

![](_page_20_Figure_1.jpeg)

![](_page_20_Figure_2.jpeg)

![](_page_20_Figure_3.jpeg)

- $\Theta$ 조정한다.  $\overline{4}$ 조작하십시오.
- $5$  INPUT **INPUT**
- $\Rightarrow$  $\bullet$   $\bullet$   $\bullet$   $\bullet$   $\bullet$   $\bullet$   $\bullet$   $\bullet$ 니다.
- 수신 신호가 없을 경우"입력신호없음"이 표시 됩니다.  $\alpha$  , and  $\beta$  , and  $\beta$  , and " OFF"
- 력모드를 하나씩 디스플레이할 수 있습니다. 6 볼륨을 조정하려면 리모콘의 VOLUME을 누르  $\sim$  100  $\sim$
- $\overline{2}$   $\overline{2}$   $\overline{$ MUTE . AV MUTE 누르십시오.
- 8 ON/OFF POWER  $\ddotsc$ ON/OFF POWER .
- $\widehat{\tau}$ •  $ON/$  $\mathsf{OFF}$  POWER  $\Box$
- 날 때까지 기다리십시오. •  $ON/OFF$  POWER  $\qquad \qquad ,$  $90$
- 니다. • 냉각 팬이 멈춘 후에 전원 코드를 빼 주십시오.
- $ON/OFF$  POWER 습니다. 전원을 넣으면 전원 지시등과 램프 교환 지시등은

 $\overline{\mathrm{F}}0$ 

![](_page_21_Picture_1201.jpeg)

<span id="page-21-0"></span> $\bullet$   $\bullet$ • 화면은 직사광선등이 비추는 곳에 설치하지 마십시오.화면에 직사광선이 비추면 화면의 색깔이 하얗게 되어 잘 보이지 않습니다.화면

 $(L)$ 

(4:3)

(16:9)

![](_page_21_Picture_1202.jpeg)

 $(L_1)$   $(L_2)$   $(H)$ 

 $(L<sub>2</sub>)$ 

Œ

 $(x)$ 

• 포터라이징 화면은 이 프로젝터에서 사용할 수 있습니다.

 $L_2$  ( ) = 0.04064 $x \times 3.281$  $H($   $) = -0.06804x$ 

|       |       |       | (L)                           |                         |                                                    |
|-------|-------|-------|-------------------------------|-------------------------|----------------------------------------------------|
| (x)   |       |       | $(L_I)$                       | $(L_2)$                 | (H)                                                |
| 225"  | 196"  | 110'' | 39' 2" (12.0 m)* <sup>3</sup> | $32' 8'' (10.0 m)^{*4}$ | $-35\frac{4}{64}$ " ( $-89.1$ cm)                  |
| 200"  | 174'' | 98''  | 34' 10" (10.6 m)*5            | 29' 1" (8.9 m)          | $-31$ $\frac{11}{64}$ " ( $-79.2$ cm)              |
| 150'' | 131"  | 74"   | $26'$ 3" (8.0 m)              | $21'$ 9" (6.6 m)        | $-23^{24}\frac{64}{1}(-59.4 \text{ cm})$           |
| 133'' | 116'' | 65''  | $23'$ $2''$ (7.1 m)           | $19'$ 4" (5.9 m)        | $-20$ $46/64$ " ( $-52.6$ cm)                      |
| 106'' | 92"   | 52"   | $18'$ 6" (5.6 m)              | $15'$ 5" (4.7 m)        | $-16\frac{33}{64}$ " ( $-42.0\text{ cm}$ )         |
| 100"  | 87''  | 49''  | $17'$ 5" (5.3 m)              | 14' 6'' (4.4 m)         | $-15\frac{37}{64}$ ( $-39.6$ cm)                   |
| 92"   | 80"   | 45"   | $16'$ $0''$ (4.9 m)           | $13'$ 4" (4.1 m)        | $-14^{22}/64''(-36.4 \text{ cm})$                  |
| 84"   | 73''  | 41"   | $14'$ 8" (4.5 m)              | $12'$ $2''$ (3.7 m)     | $-13\%4''(-33.2 \text{ cm})$                       |
| 72"   | 63"   | 35''  | $12'$ 7" (3.8 m)              | $10'$ 6" (3.2 m)        | $-11^{14}\frac{4}{64}$ ( $-28.5$ cm)               |
| 60''  | 52"   | 29''  | $10'$ 5" (3.2 m)              | $8'$ 9" (2.7 m)         | $-9$ $^{22}/_{64}$ " ( $-23.7$ cm)                 |
| 40"   | 35"   | 20''  | $7'$ $0''$ (2.1 m)            | $5'$ 10" (1.8 m)        | $-6$ <sup>15</sup> / <sub>64</sub> " ( $-15.8$ cm) |
|       |       |       |                               |                         |                                                    |

 $L_1$  ( ) = 0.05315*x*  $\times$  3.281  $L_2$  ( ) = 0.04428 $x \times 3.281$  $H($   $) = -0.1558x$ 

![](_page_21_Picture_1203.jpeg)

 $L_1$  ( ) = 0.06504*x*  $\times$  3.281

 $L_2$  ( ) = 0.05419*x*  $\times$  3.281

 $H($   $) = -0.1907x$ 

(4:3)

 $\pm\,3\%$   $\qquad \qquad .$  $\bullet$  -•  $\bullet$   $*1$   $*6$ 

![](_page_22_Figure_1.jpeg)

## PG-M15S

 $(4:3)$ 

![](_page_22_Picture_1179.jpeg)

 $H$  ( ) =  $-0.07056x$ 

(16:9)

|       |       |       |                     | (L)                        |                                    |  |  |
|-------|-------|-------|---------------------|----------------------------|------------------------------------|--|--|
| (x)   |       |       | $(L_I)$             | (L <sub>2</sub> )          | (H)                                |  |  |
| 225"  | 196"  | 110'' | 40' 10" (12.5 m)*4  | 34' 4" (10.5 m)*5          | $-354\%4''$ ( $-90.6$ cm)          |  |  |
| 200"  | 174'' | 98"   | 36' 4" (11.1 m)*6   | $30'$ 6" (9.3 m)           | $-314\%4''$ ( $-80.6$ cm)          |  |  |
| 150'' | 131"  | 74"   | $27'$ 3" (8.3 m)    | 22' 11" (7.0 m)            | $-23\frac{50}{64}$ (-60.4 cm)      |  |  |
| 133"  | 116"  | 65"   | $24'$ $2''$ (7.4 m) | $20'$ 4" (6.2 m)           | $-21\frac{7}{64}$ " ( $-53.6$ cm)  |  |  |
| 106'' | 92''  | 52"   | $19'$ 3" (5.9 m)    | $16'$ 2" (4.9 m)           | $-16^{52}/64''$ ( $-42.7$ cm)      |  |  |
| 100'' | 87''  | 49''  | $18'$ $2''$ (5.5 m) | $15'$ 3" $(4.7 \text{ m})$ | $-15\frac{55}{64}$ " ( $-40.3$ cm) |  |  |
| 92''  | 80''  | 45''  | $16'$ 8" (5.1 m)    | $14'$ 0" $(4.3 \text{ m})$ | $-14\frac{39}{64}$ " ( $-37.1$ cm) |  |  |
| 84"   | 73''  | 41"   | $15'$ 3" (4.6 m)    | 12' 10" (3.9 m)            | $-13\frac{20}{64}$ ( $-33.8$ cm)   |  |  |
| 72"   | 63"   | 35''  | 13' 1'' (4.0 m)     | $11'$ 0" (3.3 m)           | $-11 \frac{27}{64}$ (-29.0 cm)     |  |  |
| 60''  | 52"   | 29''  | $10'$ 11" (3.3 m)   | $9'$ 2" (2.8 m)            | $-9\frac{34}{64}$ " ( $-24.2$ cm)  |  |  |
| 40''  | 35''  | 20"   | $7'$ 3" (2.2 m)     | $6'$ 1" (1.9 m)            | $-6$ $^{22}/_{64}$ " ( $-16.1$ cm) |  |  |
|       |       |       |                     |                            |                                    |  |  |

 $L_1$  ( ) = 0.05535*x*  $\times$  3.281  $L_2$  ( ) = 0.04651*x* × 3.281  $H($   $) = -0.1586x$ 

![](_page_22_Picture_1180.jpeg)

 $L_1$  ( ) = 0.06774*x*  $\times$  3.281

 $L_2$  ( ) = 0.05692*x*  $\times$  3.281

 $H($   $) = -0.1941x$ 

![](_page_22_Figure_13.jpeg)

 $\pm 3\%$  $\bullet$  -• 상기의 \*1에서 \*9의 공식에 적용할 때 값은 일치하지 않습니다. 그러나 이것은 계산 오류가 아닙니다. 同

<span id="page-23-0"></span>![](_page_23_Figure_0.jpeg)

![](_page_23_Figure_1.jpeg)

![](_page_23_Figure_2.jpeg)

- 오.
- 

 $\sqrt{2}$ 

![](_page_23_Figure_6.jpeg)

- 오.
- 오.
- $\qquad \qquad$ )  $\qquad \qquad$
- 프로젝터를 올리기 때문에 인터넷을 불러 있다.
- 프로젝터와 청중사이에 반투명의 화면을 설치 하십
- 프로젝터의 메뉴 시스템을 이용해 영사되는 화면을  $44$
- $\bullet$  The state distribution of the state distribution of the state  $\alpha$  , and  $\alpha$
- 주의  $\bullet$  (with the  $\bullet$  ) the  $\bullet$  (with the  $\bullet$  ) the  $\bullet$  (with the  $\bullet$  (with the  $\bullet$  ) the  $\bullet$
- $\bullet$   $\bullet$ • 프로젝터를 설치하기 전에 가까운 샤프 공인의 프로젝터 판매점  $($  $(AN-PGCM85$  $AN-EP101A$  (),  $AN-M15T$  $AN-TK201/AN-TK202$  (  $)$
- 프로젝터가 역상의 위치로 설치된 경우 화면의 상단부의 테두리를  $\bullet$   $\bullet$  $44$

 $(2)$  HEIGHT ADJUST  $\qquad \qquad ,$  $\begin{array}{ccc} \cdot & (1,0) & \cdot & (1,0) \\ \cdot & (1,0) & \cdot & (1,0) \end{array}$  $\overline{3}$   $\overline{9}$  HEIGHT ADJUST  $\overline{4}$  $($   $1^{\circ}$   $)$ 

## HEIGHT ADJUST

• 프로젝터를 조정할 때 프로젝터와 화면의 위치 관계에 따라 화면이 일그러질(키스톤

## HEIGHT ADJUST

• 밀러를 사용한 프로젝션 프로젝터와 스크린의 거리 • 프로젝터가 낮추어 졌을 때 손가락이 프로젝터와 테이블 사이에 까지 않도록 주의하십시오.

- $\overline{\phantom{a}}$ 이미지의 반사를 위해 밀러를 사용할 수 있습니다.  $\bullet$  (  $\qquad \qquad$  ) • 밀러상에는 정상적인 이미지가 투사됩니다. • 밀러에서 반사된 이미지는 설치된 화면에 영사됩니 다.
	- -

<span id="page-24-0"></span>![](_page_24_Figure_1.jpeg)

톤 보정 기능을 통해 그것을 보정할 수 있습니다. •  $KEYSTOP ( +/-)$ 르면 유효해집니다.

• 화면이 투사 앵글로 인해 일그러졌을 때 디지털 키스

## **KEYSTONE**

 $1$  (1)  $KEYSTONE (+/-)$ 

 $(2)$  BACK

주 을 누르면 재설정이 가능합니다.

 $\sim$   $\sim$   $\sim$   $\sim$ 

BACK

 $\overline{F0}$ 

![](_page_24_Figure_9.jpeg)

![](_page_24_Picture_235.jpeg)

![](_page_24_Figure_11.jpeg)

![](_page_24_Picture_236.jpeg)

<span id="page-25-0"></span>![](_page_25_Figure_0.jpeg)

## $\overline{USB}$

![](_page_25_Figure_2.jpeg)

화면에 투사된 컴퓨터 이미지의 마우스 조작에 리모콘을 사용할 수 있습니다.

<span id="page-26-0"></span>![](_page_26_Picture_0.jpeg)

![](_page_26_Picture_1.jpeg)

![](_page_26_Picture_2.jpeg)

![](_page_26_Picture_3.jpeg)

![](_page_26_Picture_4.jpeg)

- L-CLICK R-CLICK
- 배터리 수명의 보호를 위해, MOUSE는 약10초 동안 활  $\Lambda$  MOUSE 활성화 됩니다.

![](_page_26_Figure_7.jpeg)

 $\overline{F0}$ 

<span id="page-27-0"></span>![](_page_27_Figure_0.jpeg)

 $(GUI)$ 

![](_page_27_Figure_2.jpeg)

![](_page_27_Figure_3.jpeg)

![](_page_27_Figure_4.jpeg)

![](_page_27_Figure_5.jpeg)

![](_page_27_Picture_219.jpeg)

![](_page_27_Figure_7.jpeg)

![](_page_27_Figure_8.jpeg)

 $\overline{C}$ 

<span id="page-28-0"></span>![](_page_28_Figure_0.jpeg)

![](_page_28_Figure_1.jpeg)

![](_page_28_Figure_2.jpeg)

 $\oslash$   $\blacktriangle$   $\blacktriangle$   $\blacktriangleright$   $\blacktriangleright$   $\blacktriangle$   $\blacktriangleright$   $\blacktriangleright$   $\blacktriangleright$   $\blacktriangle$   $\blacktriangleright$   $\blacktriangleright$ 

 $\overline{F0}$ 

![](_page_29_Figure_0.jpeg)

1 (DVI)

 $1$  (RGB)

![](_page_29_Figure_3.jpeg)

 $\overline{C}$ 

![](_page_30_Figure_0.jpeg)

 $3($ )  $4.1^{\circ}$   $PAL$   $7.1^{\circ}$   $SECAM$   $7.1^{\circ}$   $PAL-M$   $7.1^{\circ}$   $PAL-N$   $8.1^{\circ}$   $PAL(60Hz)$  $\overline{z}$ <br>  $\bullet$  ",  $2(S-$ )

![](_page_31_Figure_0.jpeg)

![](_page_31_Picture_384.jpeg)

5 MENU GUI

 $\,$  ,  $\,$  ,  $\,$  ,  $\,$  ,  $\,$  ,  $\,$  ,  $\,$  ,  $\,$  ,  $\,$  ,  $\,$  ,  $\,$  ,  $\,$  ,  $\,$  ,  $\,$  ,  $\,$  ,  $\,$  ,  $\,$  ,  $\,$  ,  $\,$  ,  $\,$  ,  $\,$  ,  $\,$  ,  $\,$  ,  $\,$  ,  $\,$  ,  $\,$  ,  $\,$  ,  $\,$  ,  $\,$  ,  $\,$  ,  $\,$  ,  $\,$  $\,$  ,  $\,$  ,  $\,$  ,  $\,$  ,  $\,$  ,  $\,$  ,  $\,$  ,  $\,$  ,  $\,$  ,  $\,$  ,  $\,$  ,  $\,$  ,  $\,$  ,  $\,$  ,  $\,$  ,  $\,$  ,  $\,$  ,  $\,$  ,  $\,$  ,  $\,$  ,  $\,$  ,  $\,$  ,  $\,$  ,  $\,$  ,  $\,$  ,  $\,$  ,  $\,$  ,  $\,$  ,  $\,$  ,  $\,$  ,  $\,$  ,  $\,$ 

![](_page_31_Figure_2.jpeg)

![](_page_31_Picture_385.jpeg)

 $\mathbf{C}$ 

<span id="page-31-0"></span>P

![](_page_31_Picture_5.jpeg)

 $\ddot{\phantom{a}}$ 에"자동"으로 설정 되어 있지만 그것을 특수 시스템

![](_page_31_Picture_6.jpeg)

![](_page_31_Figure_7.jpeg)

![](_page_31_Figure_8.jpeg)

![](_page_31_Picture_386.jpeg)

오 시스템으로 바꿔주십시오.

**30**

## <span id="page-32-0"></span>O LAMP CO O DOWER (O) MENU (O) NOU CO AND CONTENTER (O) CONTENTER (O) CONTENTER (O) CONTENTER (O) CONTENTER  $(1,5)$   $(2,3)$   $(2,3)$  $\mathbf{I}$  $\circledcirc$ ENLAR<br>I**D**

![](_page_32_Figure_1.jpeg)

![](_page_32_Figure_2.jpeg)

![](_page_32_Figure_3.jpeg)

![](_page_32_Figure_4.jpeg)

![](_page_32_Figure_5.jpeg)

![](_page_32_Figure_6.jpeg)

![](_page_32_Picture_270.jpeg)

•  $INPUT 1 (DVI)$ 

- 니다.  $\bullet$  ", ", " ", ", " 1 (DVI)  $(RGB)$
- 1 MENU
- 2 ∂ / ƒ 버튼올 놀러 "화상"올 선택한후 ENTER the set of the set of the set of the set of the set of the set of the set of the set of the set of the s
- $\textcircled{3}$   $\blacktriangle$   $\blacktriangledown$ ENTER the set of the set of the set of the set of the set of the set of the set of the set of the set of the s
- 다.  $4$   $\triangle$   $\triangleright$   $\triangleright$   $\triangleright$   $\triangleright$   $\triangleright$
- 5 MENU GUI
- $\overline{2}$
- 모든 조정 항목을 재설정 하려면, "초기화" 를 선택한 후 **ENTER**

 $\overline{F0}$ 

![](_page_33_Figure_0.jpeg)

![](_page_33_Figure_1.jpeg)

![](_page_33_Figure_2.jpeg)

![](_page_33_Picture_226.jpeg)

![](_page_33_Picture_227.jpeg)

1 MENU

![](_page_33_Picture_228.jpeg)

- $\textcircled{3}$   $\textuparrow}$   $\textuparrow}$   $\textcirc}$   $\textcirc}$ ENTER the set of the set of the set of the set of the set of the set of the set of the set of the set of the s
- $\textcircled{4}$   $\textstyle\blacktriangleleft$   $\textstyle\blacktriangleleft$   $\textstyle\blacktriangledown$ ENTER
- 5 MENU GUI

<span id="page-33-0"></span>F

## $(1(RGB)$

<span id="page-34-0"></span>![](_page_34_Figure_2.jpeg)

- 컴퓨터의 화면을 자동적으로 조정하는데 사용됩니 **AUTO SYNC** 동으로 조작하게 되었다.
- 1 AUTO SYNC

![](_page_34_Picture_5.jpeg)

![](_page_34_Figure_6.jpeg)

![](_page_34_Figure_7.jpeg)

![](_page_34_Figure_8.jpeg)

![](_page_34_Figure_9.jpeg)

![](_page_34_Figure_10.jpeg)

![](_page_34_Figure_11.jpeg)

![](_page_34_Figure_12.jpeg)

 $\overline{F0}$ 

<span id="page-35-0"></span>![](_page_35_Picture_0.jpeg)

![](_page_35_Picture_1.jpeg)

筐

![](_page_35_Figure_3.jpeg)

![](_page_35_Picture_60.jpeg)

- 1 1 1 PREEZE  $\sim$  100  $\sim$  100  $\sim$ 
	- 2 FREEZE
- FREEZE INPUT 기능은 해제됩니다.

![](_page_36_Figure_0.jpeg)

<span id="page-36-0"></span>**N** 

![](_page_36_Figure_1.jpeg)

![](_page_36_Figure_2.jpeg)

![](_page_36_Figure_3.jpeg)

<span id="page-37-0"></span>![](_page_37_Figure_1.jpeg)

## 1 **D** [RESIZE](#page-57-0) RESIZE

한 화상 표시 모드는 임도에 따릅니다.

![](_page_37_Picture_4.jpeg)

## **PG-M15X**

![](_page_37_Picture_267.jpeg)

## **PG-M15S**

![](_page_37_Picture_268.jpeg)

![](_page_37_Figure_9.jpeg)

 $\rightarrow$ PG-M15X

•  $XGA(1024 \times 768)$ , 이용할 수 없습니다.

PG-M15S  $\bullet$  SVGA(800  $\times$  600) 이용할 수 없습니다.

DVD/VIDEO $\begin{array}{|c|c|c|}\hline \text{and} & \text{if } \mathcal{B} \\\hline \end{array}$ 

## **PG-M15X**

![](_page_38_Picture_274.jpeg)

**PG-M15S**

![](_page_38_Picture_275.jpeg)

![](_page_38_Figure_6.jpeg)

•  $4:3$ 

픽셀이 있습니다.

![](_page_38_Figure_9.jpeg)

図

<span id="page-39-0"></span>![](_page_39_Figure_1.jpeg)

감마2

감마1

E

## $(1(DVI) (RGB))$

![](_page_40_Figure_2.jpeg)

- 1 MENU
- ②  $\triangle$  /▼ **ENTER**

 $\circled{3}$   $\triangle$  /▼ **ENTER** 

4 MENU GUI

![](_page_40_Figure_7.jpeg)

![](_page_40_Picture_8.jpeg)

![](_page_40_Picture_9.jpeg)

<span id="page-40-0"></span>**IN** 

![](_page_40_Figure_10.jpeg)

![](_page_40_Figure_11.jpeg)

![](_page_40_Picture_12.jpeg)

![](_page_40_Figure_13.jpeg)

## <span id="page-41-0"></span>AV On/Off

![](_page_41_Figure_1.jpeg)

![](_page_41_Figure_2.jpeg)

![](_page_41_Figure_3.jpeg)

![](_page_41_Picture_4.jpeg)

 $AV$ 온-스크린 메시지를 끌수 있도록 합니다.

 $AV$ 

![](_page_41_Picture_177.jpeg)

- 1 MENU
- 2 **∆/▼** \* \* \* ENTER
- 3 ∂/ƒ 버튼을 눌러"AV디스플레이소거"을 선택 **ENTER**
- 4 A/▼ "ON" "OFF" ENTER
- 5 MENU GUI

# <span id="page-42-0"></span> $\overbrace{\text{OLAMP}}^{\text{OLAMP}}\overset{\text{(B)}\longrightarrow\text{O POWER}}{\text{O WOT}}\overset{\text{(C)}\longrightarrow\text{MENU}}{\text{O WCM}}\overset{\text{(R)}\longrightarrow\text{NPU}}{\text{BACK}}\overset{\text{(D)}\longrightarrow\text{NHOW}}{\text{ENVE PUMER}}\overset{\text{(E)}\longrightarrow\text{NHOW}}{\text{SEL}\longrightarrow\text{NLOW}}\overset{\text{(E)}\longrightarrow\text{NLOW}}{\text{NLOW}}$  $(1, 5)$   $(2, 3, 4)$   $(2, 3, 4)$  $\circledcirc$

![](_page_42_Figure_1.jpeg)

![](_page_42_Figure_2.jpeg)

![](_page_42_Picture_3.jpeg)

는 A OSD 정치 이 어디 어디 있습니다. "OSD 이 어디 있습니다."  $\degree$  OFF",  $\degree$ 시되지 않을 것입니다.

## OSD

![](_page_42_Picture_185.jpeg)

- 1 MENU
- 2 **∆/▼** \* \* \* ENTER 버튼올 누릅니다.
- 3 ∂/ƒ 버튼을 눌러"OSD화연표시"을 선택한후  $\circledcirc$   $\mathbf{A}/\mathbf{v}$ <br>ENTER
- 4 A/▼ "ON" "OFF"  $F_{\text{ENTER}}$
- 5 MENU GUI

![](_page_43_Figure_0.jpeg)

![](_page_43_Figure_1.jpeg)

![](_page_43_Figure_2.jpeg)

![](_page_43_Figure_3.jpeg)

 $15$ ,

![](_page_43_Picture_177.jpeg)

- 1 MENU
- 2 **∆/▼** " " ENTER 버튼올 누릅니다.
- 3 **△/▼** " OFF" ENTER **HEAT**
- 4 A/▼ "ON" "OFF" ENTER
- 5 MENU GUI

![](_page_43_Figure_10.jpeg)

<span id="page-43-0"></span>**IN** 

<span id="page-44-0"></span>![](_page_44_Figure_0.jpeg)

![](_page_44_Figure_1.jpeg)

2 **∆/▼** " " ENTER

GUI

![](_page_44_Figure_3.jpeg)

- $\textcircled{3}$   $\textuparrow}$   $\textuparrow}$   $\textcircled{7}$   $\textuparrow}$   $\textcircled{7}$   $\textcircled{7}$   $\textcircled{$ ENTER the set of the set of the set of the set of the set of the set of the set of the set of the set of the s
- "  $ON"$  "  $OFF"$  $\overline{4}$   $\overline{•}$  ENTER
- 5 MENU GUI
- $\bullet$  "  $\qquad$  " "  $\text{ON}$ "  $\qquad$  , INPUT
	- 능할 것입니다.

버튼올 누릅니다.

니다.

![](_page_44_Picture_9.jpeg)

![](_page_44_Picture_10.jpeg)

![](_page_44_Figure_11.jpeg)

![](_page_44_Picture_12.jpeg)

![](_page_44_Picture_376.jpeg)

- $\overline{4}$   $\overline{4}$   $\overline{8}$ ENTER
- 5 MENU GUI

## OLAMP & OPOWER (3) MENU ( NOTE A AND CONTROL ( OP AND CONTROL A AND CONTROL A AND CONTROL A  $(1, 4)$   $(2, 3)$   $(2, 3)$  $\overline{1}$  $\odot$ ENLARG<sub>ES</sub>  $\textcircled{\tiny{F}}$

 $\Theta$   $\theta$   $\theta$   $\theta$   $\theta$   $\theta$ 

표준이미지 화상

GUI)화면 표시

 $\circledcirc$  $\overline{\mathcal{P}}$ **日** 

<span id="page-45-0"></span>**R** 

![](_page_45_Figure_1.jpeg)

이 프로젝터는 반전/역상 이미지 기능이 마련되어 다

- 1 MENU
- °PRJ "  $\bigcirc$   $\mathbf{A}/\mathbf{v}$ <br>ENTER
- 3 ∂/ƒ버튼을 눌러 희망하는 프로젝션 모드를 선 **ENTER**
- 4 MENU GUI
- $\begin{picture}(20,20) \put(0,0){\line(1,0){10}} \put(15,0){\line(1,0){10}} \put(15,0){\line(1,0){10}} \put(15,0){\line(1,0){10}} \put(15,0){\line(1,0){10}} \put(15,0){\line(1,0){10}} \put(15,0){\line(1,0){10}} \put(15,0){\line(1,0){10}} \put(15,0){\line(1,0){10}} \put(15,0){\line(1,0){10}} \put(15,0){\line(1,0){10}} \put(15,0){\line(1$

• 이 기능은 반전된 전쟁 설치 설치 설치 설치 설치 설치 설치 설치 설치  $22$ 

<span id="page-46-0"></span>![](_page_46_Picture_0.jpeg)

![](_page_46_Picture_1.jpeg)

X

![](_page_47_Picture_327.jpeg)

<span id="page-47-0"></span>D

 $\bullet$  2 and 2 and 2 and 2 and 2 and 2 and 2 and 2 and 2 and 2 and 2 and 2 and 2 and 2 and 2 and 2 and 2 and 2 and 2 and 2 and 2 and 2 and 2 and 2 and 2 and 2 and 2 and 2 and 2 and 2 and 2 and 2 and 2 and 2 and 2 and 2 and 터가 고열을 내고 있음을 경고하고, 램프 교환 지시등은 • 만약 문제가 발생하면, 온도 경고 지시등 또는 램프 교 환 지시등이 적색으로 점멸할 것입니다.이경우 전원을 끈다음 하기의 순서에 따라 처리하십시오. 온도 경고 지시등

![](_page_47_Picture_328.jpeg)

수리 관리 지시등 • 프로젝터의 경고등은 프로젝터 내부에 문제가 발생했음

 $\bullet$  , the state of the state  $\lambda$  , such a constant the state term in the state term in the state  $\lambda$  $($  5  $)$ •  $ON/OFF$ 

 $1,500$   $1,400$ 

 $39$ 

![](_page_47_Figure_7.jpeg)

• 프로젝터의 램프는 사용 환경이 현저히 다를 수 있음으로 1,500시간 작동하지 못하는 경우도 있습니다. • 상기의 "1,500시간" 은 평균 수명을 의미하는 것이므로 어디까지나 참고에 지나지 않습니다. 이는 보증기간과는 다릅니다.

•  $1,500$ 

•  $1,400$ 간을 초과함 . •  $1,500$ 간을 초과함 . •  $BQC-PGM15X//1$ 프기기(램프/ 게이지 모듈)는 가까운 샤프 서 구입하십시오. •  $(47, 48)$ . 조). 사용자가 원한다면, 가까운 샤프 공인 램프 교환 서비스를 받을 수 있습니다.  $\mathcal{U} = \mathcal{U}$   $\mathcal{U} = \mathcal{U}$ 나타납니다.  $\mathfrak{m}$  ,  $\mathfrak{m}$   $\mathfrak{m}$ 나타나고 전원이 사라는 것이 없다.

 $\blacksquare$ 

<span id="page-48-0"></span>![](_page_48_Picture_325.jpeg)

X

![](_page_49_Figure_0.jpeg)

<span id="page-49-0"></span>X

 $\frac{1}{\sqrt{2}}$ 

H  $\overline{\bullet}$ Moothing

A/S

![](_page_49_Picture_182.jpeg)

図

<span id="page-50-0"></span>![](_page_50_Picture_0.jpeg)

![](_page_50_Picture_1.jpeg)

![](_page_50_Picture_2.jpeg)

![](_page_50_Picture_3.jpeg)

![](_page_50_Picture_4.jpeg)

![](_page_50_Picture_5.jpeg)

 $\Box$ 

## <span id="page-51-0"></span>┣

## DVI INPUT 1 : 29

![](_page_51_Figure_2.jpeg)

- $\begin{tabular}{|c|c|c|c|c|} \hline $\tilde{\div}$ & $\check{\div}$ \\ \hline \end{tabular}$
- $\bullet$   $*1$  +5 V Hsync. Vsync.  $\bullet$  \*2

![](_page_51_Picture_423.jpeg)

 $2\frac{1}{2}$  $3 \t3$ 

 $RGB$ 

 $C<sub>2</sub>$  $\overline{C}$  3  $\overline{C4}$ C<sub>5</sub>

5 접속 안됨 6 DDC<br>7 DDC

 $1$ 

4 접속 안됨

 $9$ 

 $24$ 

 $C1$ 

7 DDC<br>8 8 수직 화상 조정

 $+5$  V

C4  $\overline{C}$ 

C1 Pr C<sub>3</sub> Pb

**11 6 1**

## <span id="page-52-0"></span>OUTPUT(INPUT 1) : 15 D-sub

![](_page_52_Figure_2.jpeg)

 $1$  PR  $(C_R)$ 2 Y 3 PB (CB) 4 접속 안됨 5 접속 안됨 6 (P<sub>R</sub>) 7 어스 (Y) 8 (P<sub>B</sub>) 9 접속 안됨 10 and  $10<sup>10</sup>$  $11$  $12$  $13$  $14$ 

 $15$ 

![](_page_52_Picture_293.jpeg)

![](_page_52_Picture_294.jpeg)

**4**

## RS-232C DIN-D-sub RS-232C 9 D-sub male

1 CD

4 ER

 $2$  RD  $3$   $SD$ 

 $5 S$  G  $6$  DR  $10$ 7 RS 8 CS

 $(-)$ 

13 수평 화상 조정 신호

14 수직 화상 조정 신호  $15$ 

![](_page_52_Figure_9.jpeg)

![](_page_52_Picture_295.jpeg)

![](_page_52_Picture_296.jpeg)

 $\boxed{7}$ 

## <span id="page-53-0"></span> $\parallel$  RS-232C

 $\overline{R}$ 

![](_page_53_Picture_324.jpeg)

RS-232C extending to 9,600 bps 8 bits

1 bit

![](_page_53_Figure_4.jpeg)

주 • 프로젝터의 컴퓨터 컨트롤 기능을 사용할 경우 프로젝터 조작 상태는 컴퓨터에 인식되지 않습니다.각각의 조정 메뉴를

![](_page_53_Figure_6.jpeg)

![](_page_53_Figure_7.jpeg)

![](_page_53_Figure_8.jpeg)

 $\Box$ 

<span id="page-54-0"></span>![](_page_54_Picture_0.jpeg)

 $: 31.5 80 kHz$  $-$  56–85 Hz

: 25 135 MHz

## $SXGA(1,280 \times 1,024)$  $XGA(1,024 \times 768)$  (PG-M15S )

![](_page_54_Picture_379.jpeg)

![](_page_54_Picture_380.jpeg)

 $\Box$ 

<span id="page-55-0"></span>D<sub>MD</sub>  $S-$ RGB PG-M15X/PG-M15S NTSC/NTSC 4.43/PAL/PAL-M/PAL-N/PAL 60/SECAM/DTV480 i ™ (DMD™)  $: 17.8 \text{mm}$  (0.7"),  $1$   $XGA$  DMD/SVGA DMD  $\therefore$  786,432 dots(1,024 [H]  $\times$  768 [V])/PG-M15X 480,000 dots (800 [H] × 600 [V]) / PG-M15S  $1-1.2 \times$ , F2.2-2.4, f = 28.5-34.2 mm  $(HID)$ , AC 120 W 500:1  $RCA$   $(INPUT 3):$   $1.0Vp-p$ 75Ω<br>4 DIN  $\begin{array}{ccc} 4 & DIN & (INPUT 2) \\ Y & : 1.0 V_D - r \end{array}$  $Y$  : 1.0 Vp-p, 75Ω<br>C : 0.286Vp-p, 75Ω 75Ω  $C$  :  $0.\dot{2}86Vp-p$  75Ω<br>29- (INPUT 1)  $(INPUT 1)$  $Y: 1.0 Vp-p$  75Ω PB: 0.7  $Vp-p$ , 75 $\Omega$  $Pr: 0.7 Vp-p$ , 750  $700 \text{ TV}$  (<br>29- $(INPUT 1)$  $RGB$  0-0.7Vp-p, 75 $\Omega$ 수평 화상 조정 신호:TTL 레벨(포지티브/네가티브) 25-135 MHz 56-85 Hz 31.5-80 kHz 3.5ø 0.4Vrms, 47 kΩ 2.0 W  $4 \times 2.8$  cm AC 100-240 V 2.0 A 50/60 Hz 180 W  $~<$ 680 BTI/<br>41°F (  $41^{\circ}$ F 95<sup>°</sup>F (+5<sup>°</sup>C +  $+35^{\circ}$ C)  $14^{\circ}$ F  $140^{\circ}$ F  $(-10^{\circ}$ C  $+60^{\circ}$ C)  $($ ,  $)$ 38 kHz  $8^{55}/_{64}$ "  $\times$  1  $^{31}/_{32}$ "  $\times$  6  $^{59}/_{64}$ " (225 (W)  $\times$  50 (H)  $\times$  176 (D) mm)  $8^{55}/64'' \times 2^{19}/32'' \times 6^{31}/32''$  (225 (W)  $\times$  66 (H)  $\times$  177 (D) mm) 3.5 lbs (1.6 kg)  $\begin{array}{lll}\n\text{AAA} & 2 & 7 \\
\text{BFA} & 2 & 7 \\
\text{C5'} & 11'', & 1.8 \text{ m}\n\end{array}\n\quad \text{(5' 11'', 1.8 m)},\n\qquad \text{(5' 11'', 1.8 m)}$  $11''$ ,  $1.8 \text{ m}$ ,  $(5' 11''$ ,  $1.8 \text{ m}$ ,  $(5' 11'')$ ,  $(5' 11'')$ ,  $(5' 11'')$ ,  $(5' 11'')$ ,  $(5' 11'')$ ,  $(5' 11'')$ ,  $(5' 11'')$ ,  $(5' 11'')$ ,  $(5' 11'')$ ,  $(5' 11'')$ ,  $(5' 11'')$ ,  $(5' 11'')$ ,  $(5' 11'')$ ,  $(5' 11'')$ ,  $(5' 11'')$ ,  $VGA$ <sup>(5' 11", 1.8 m), DVI-</sup> VGA (5' 11", 1.8 m), DVI-<br>
2.0 m), DIN-D-sub RS-232C (6<sup>1</sup>/z", 16.5 cm),<br>
5' 11", 1.8 m), USB (5' 11", 1.8 m),  $(6' 7'', 2.0 \text{ m})$ ,  $DIN-D-sub RS-232C$   $(6' 1/2'', 16.5 \text{ cm})$ ,  $RGB$ <br> $(5' 11'', 1.8 \text{ m})$ ,  $USB$   $(5' 11'', 1.8 \text{ m})$ ,  $(5' 11'', 1.8 \text{ m})$  $(5' 11'', 1.8 m)$ , USB  $(5' 11'', 1.8 m)$ ,  $(5' 11'', 1.8 m)$ ,  $(6' 11'', 1.8 m)$ ,  $(5' 11'', 1.8 m)$ ,  $(5' 11'', 1.8 m)$ ,  $(5' 11'', 1.8 m)$ ,  $(5' 11'', 1.8 m)$ ,  $(5' 11'', 1.8 m)$ ,  $(5' 11'', 1.8 m)$ ,  $(5' 11'', 1.8 m)$ ,  $(5' 11'', 1.8 m)$ ,  $(5' 11'', 1.8 m$  $11''$ ,  $1.8$  m), S - V ideo  $\overline{C}$   $\overline{D}$  -  $\overline{ROM}$ ,  $(9HJ7583104001)$ , AAA  $(9HJ4683101001)$ ,  $(9HJ4283114001)$ ,  $(9HJ4283117001)$ ,  $(9HJ4283116001)$ ,  $(9HJ4283116001)$  $(9HJ4283117001)$ ,  $\qquad \qquad$ ,  $\qquad \qquad$ ,  $\qquad \qquad$  $(9 H J 4 2 8 3 11 8 0 0 1)$ , DVI- VGA (9HJ4283119001), DVI- VGA (9HJ4283124001), PC 283119001), DVI-<br>
(9HJ4283120001), DIN-D-sub RS-232C (9HJ4283123001), PC)  $\begin{array}{lcl} \texttt{RGB} & (\texttt{9HJ4283111001}), \texttt{USB} & (\texttt{9HJ4283122001}), \\ & (\texttt{9HJ4283112001}), \texttt{S - Video} & (\texttt{9HJ4283113001}), \texttt{AV} \end{array}$ (9HJ4283112001), S - Video (9HJ428311300)<br>[14283121001], (9HJ5383101001),  $(9HJ4283121001)$ , (9HJ7083117001), CD-ROM (9HJ3683104001),  $(9HJ3683107001)$ ,  $(9HJ3683110001)$ 

위 내에서 약간의 인엑티브 화소를 갖습니다. 이것은 화질이나 수

D MD

 $I/R$ 

786,432(PG-M15X)/480,000(PG-M15S) 갖습니다. 대형 스크린 텔레비젼,비디오 시스템,비디오 카메라와

<span id="page-56-0"></span>![](_page_56_Figure_1.jpeg)

![](_page_56_Figure_2.jpeg)

 $\Box$ 

단위:inches (mm)

<span id="page-57-0"></span> $(1)$   $(1)$   $(2)$   $(2)$   $(3)$   $(4)$   $(3)$   $(4)$   $(5)$   $(6)$   $(7)$   $(8)$   $(9)$   $(9)$   $(1)$   $(1)$   $(1)$   $(1)$   $(1)$   $(1)$   $(1)$   $(1)$   $(1)$   $(1)$   $(1)$   $(1)$   $(1)$   $(1)$   $(1)$   $(1)$   $(1)$   $(1)$   $(1)$   $(1)$   $(1)$   $(1)$   $(1)$ 

화면의 폭과 높이의 비율. 컴퓨터와 비디오 화면의 일반 화상비는 4:3. 16:9 와 21:9 화상비의 와이드 화면도

### [DVI](#page-6-0) 디지털과 아날로그 디스플레이를 지원하는 디지털 비주얼 인터페이스.

[GUI](#page-27-0) Graphical User Interface, [PDF](#page-9-0)

 $\left( \begin{array}{c} 1 & 0 & 0 \\ 0 & 0 & 0 \\ 0 & 0 & 0 \\ 0 & 0 & 0 \\ 0 & 0 & 0 \\ 0 & 0 & 0 \\ 0 & 0 & 0 \\ 0 & 0 & 0 \\ 0 & 0 & 0 \\ 0 & 0 & 0 \\ 0 & 0 & 0 \\ 0 & 0 & 0 & 0 \\ 0 & 0 & 0 & 0 \\ 0 & 0 & 0 & 0 \\ 0 & 0 & 0 & 0 & 0 \\ 0 & 0 & 0 & 0 & 0 \\ 0 & 0 & 0 & 0 & 0 \\ 0 & 0 & 0 & 0 & 0 \\ 0 & 0 & 0 & 0 & 0 &$ 

포터블 도큐멘트 초기화. 도큐멘테이션 초기화는 CD-ROM 으로 부터의 이미지와 문서를 운반하는데 사용한 [RS-232C](#page-18-0) RS-232C SVGA  $IBM/AT$  (DOS/V)  $800 \times 600$ 

### Sync 두개의 신호를 단계적으로 이동하는 수평노이즈와 해상도를 화상 조정한다. 컴퓨터가 해상도가 다튼 이미지를

 $XGA$  $1.024 \times 768$  (DOS/V)  $1,024 \times 768$ 

## $\overline{\bm{\triangledown}}$

**56**

## <span id="page-58-0"></span> $\sum$

![](_page_58_Picture_21.jpeg)

![](_page_58_Picture_22.jpeg)

![](_page_58_Picture_23.jpeg)

![](_page_58_Picture_24.jpeg)

 $\boxed{\phantom{1}}$ 

의해 주십시오.

<span id="page-59-0"></span> $\frac{48}{1000}$   $\frac{48}{1000}$   $\frac{48}{1000}$   $\frac{48}{1000}$ 참조하십시오. 본 조작설명서에서 의문점에 대한 해답을 찾지 못했을 때는 가까운 샤프 공인의 서비스센터로 문

## **Sharp Electronics Corporation**

1-888-GO-SHARP (1-888-467-4277) lcdsupport@sharpsec.com http://www.sharplcd.com

### **Sharp Electronics of Canada Ltd.**

Sharp Customer Care Center (905) 568-7140 (Local) of 877-742-7722 (toll free) http://www.sharp.ca

## **Sharp Electronics Corporation Mexico Branch**

Servicío al cliente llame: SHARP GENIAL Respuestas Inmediatas (525) 716-9000

## **Sharp Electronics (Europe) GMBH**

01805-234675 http://www.sharp.de

### **Sharp Electronics (U.K.) Ltd.**

0161-205-2333

### **Sharp Electronics (Italy) S.P.A.**

(39) 02-89595-1 (39) 02-89595-293 (Fax) http://www.sharp.it

### **Sharp Corporation of Australia Pty.Ltd.**

02-9830-4600 02-9672-1216 (Fax) http://www.sharp.net.au

### **Sharp Corporation of New Zealand**

(09) 634-2059 (09) 636-6972 http://www.sharpnz.co.nz

## Sharp-Roxy Sales (Singapore) Pte., Ltd.

65-4294342 http://www.sharp.com.sg kwee@global.sharp.co.jp

## **Sharp-Roxy Sales & Service Co.**

(M) Sdn. Bhd. No: 1A, Persiaran Kuala Langat, Section 27, 40400 Shan Alam, Selangor Arul Ehsan, Malaysia (60) 3-5125678 (60) 3-5154868 (Fax)

## U.A.E. **Sharp Middle East Fze**

971-4-81-5311 helpdesk@smef.global.sharp.co.jp

## **Sharp Thebnakorn Co., Ltd.**

02-236-0170 02-236-9188 (Fax) http://www.sharp-th.com

## **Sharp Electronics Incorporated of Korea**

(82) 2-3660-2002 (82) 2-3660-2029 (Fax) http://www.sharp-korea.co.kr webmaster@sharp-korea.co.kr

╹

## **SHARP CORPORATION**